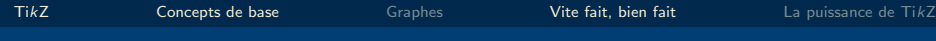

# TUTORIEL TikZ

#### Introduction à TikZ

Karine Hébert Frédéric Quesnel

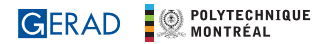

2022

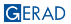

K ロ ▶ K @ ▶ K 할 ▶ K 할 ▶ | 할 | © 9 Q @

<span id="page-1-0"></span>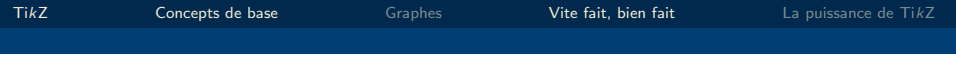

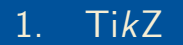

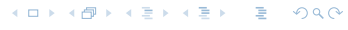

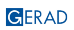

## Qu'est-ce que TikZ?

K ロ X K @ X K 할 X K 할 X ( 할 X ) 9 Q Q ·

# Qu'est-ce que TikZ?

#### PGF (Portable Graphics Format)

C'est un macro package LATEX qui permet la création d'éléments graphiques dans le corps du texte. Donc, il nous permet de dessiner des schémas comme si on était en train d'écrire du texte LATEX.

GERAD

3 / 96

# Qu'est-ce que TikZ?

#### PGF (Portable Graphics Format)

C'est un macro package LATEX qui permet la création d'éléments graphiques dans le corps du texte. Donc, il nous permet de dessiner des schémas comme si on était en train d'écrire du texte LATEX.

#### TikZ

C'est la couche user-friendly de PGF pour faire des dessins en LATEX. Donc, on peut considérer que TikZ est une extension (package) de  $\angle$ FFX

K ロ ▶ K @ ▶ K 할 ▶ K 할 ▶ ... 할 → 9 Q @

## Comment utiliser TikZ dans LATEX?

 $\blacksquare$  TikZ vient déjà installé par défaut lorsque LATEX est installé sur le PC (MikTeX, TeXLive, MacTeX) ou lorsque l'on travaille sur Overleaf. Pour utiliser Ti $kZ$ , on a qu'à ajouter la commande suivante dans le préambule du document :

\usepackage{tikz}

Le document complet serait :

\documentclass{article} \usepackage{tikz}

```
\begin{document}
    \begin{tikzpicture}
        commandes...
    \end{tikzpicture}
\end{document}
```
<span id="page-6-0"></span>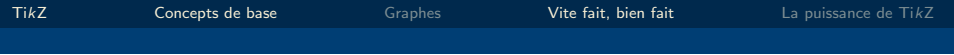

# 2. [Concepts de base](#page-6-0)

GERAD

メロメメ 倒 メメ きょくきょう  $OQ$  $\bar{\Xi}$ 

### Un premier exemple avec TikZ

\begin{tikzpicture}  $\frac{0,0}$  --  $(2,3)$ ; \end{tikzpicture}

#### Syntaxe:

- \draw : fonction pour dessiner
- $(0,0)$  --  $(2,3)$ : coordonnées des points. Par default, les coordonnées sont m. ecrites en cm. Si l'on veut considerer d'autres systèmes, on doit le specifier  $(0 \text{ in}, 0 \text{ in})$  --  $(2 \text{ in}, 3 \text{ in})$
- $\blacksquare$  "--" : l'opérateur d'extension
- $\blacksquare$  ";" : fin de la commande !

### Opérateur d'extension

L'opérateur d'extension permet de concaténer une séquence de segments.

```
\begin{tikzpicture}
\draw (0,0) -- (2,3) -- (3, -1) -- (4, 2);
\end{tikzpicture}
```
KORK (FRAGER AG) A CONTROL

Permet d'écrire plusieurs commandes sur une seule ligne, ou permet d'écrire une seule commande sur plusieurs lignes :

```
\begin{tikzpicture}
\draw (0,1) -- (2,3); \draw (0, 3) -- (4, 2);\end{tikzpicture}
```

```
\begin{tikzpicture}
\arctan (0,0) --
 (2,3) --
(3, -1) -- (4, 2);
\end{tikzpicture}
```
 $2980$ 

## Placement des figures TikZ

Lorsque une figure est faite, LATEX la place dans un carré "imaginaire" qui englobe la figure dessinée!

```
\fbox{
\begin{tikzpicture}
\arctan (0,0) --
 (2,3) --
(3, -1) -- (4, 2);
\end{tikzpicture}
}
```
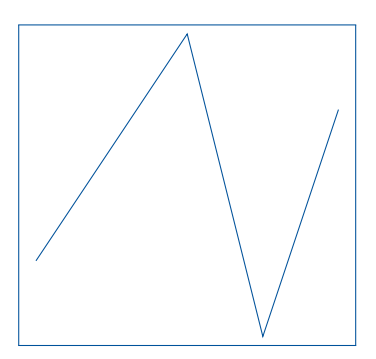

GERAD

9 / 96

## Placement des figures TikZ

#### Exemple

```
Soit la ligne
\begin{tikzpicture}
\frac{0,0) -- (3,0)}\end{tikzpicture}
, elle a été placée au milieu du texte.
```
Soit la ligne \_\_\_\_\_\_\_\_\_\_\_\_\_\_\_\_\_\_\_\_, elle a été placée au milieu du texte.

#### Ou encore:

Soit la ligne \tikz \draw  $(0,0)$  --  $(3,0)$ ;, elle a été placée au milieu du texte.

Soit la ligne  $\frac{1}{\sqrt{1-\frac{1}{\sqrt{1-\frac{1}{\sqrt{1$ 

**GERAD** 

10 / 96

**KORKAR KERKER EL POLO** 

## Des figures TikZ ne sont pas des "figures" LATEX!

La figure [1](#page-12-0) illustre l'utilisation de  $TikZ$  comme figure LATEX.

```
\begin{figure}[!htb]
\centering
\begin{tikzpicture}
\draw (0,0) -- (0,2) -- (2,2)--(2,0) --(0,0);
\end{tikzpicture}
\caption{Le premier exemple
\TikZ}
\label{fig:exemple_tikz}
\end{figure}
```
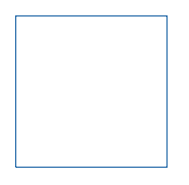

<span id="page-12-0"></span>Figure 1: Le premier exemple TikZ

■ Ça permet à la figure TikZ d'avoir un comportement flottant!

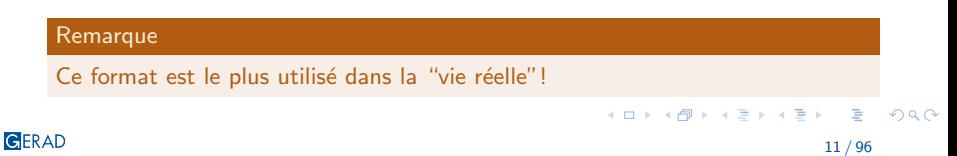

Prenons le carré dessiné précédemment:

```
\begin{figure}[!htb]
\centering
\begin{tikzpicture}
\draw (0,0) -- (0,2) -- (2,2)--(2,0) --(0,0);
\end{tikzpicture}
\end{figure}
```
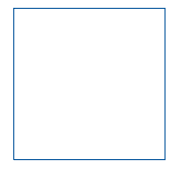

イロト イ押 トイヨ トイヨ トー

œ. 12 / 96

 $OQ$ 

Prenons le carré dessiné précédemment:

```
\begin{figure}[!htb]
\centering
\begin{tikzpicture}
\draw (0,0) -- (0,2) -- (2,2)--(2,0) --(0,0);
\end{tikzpicture}
\end{figure}
```
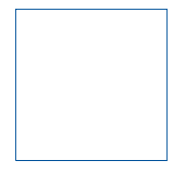

Comment on peut faire un carré  $2\times$  plus grand et un carré  $2\times$  plus petit?

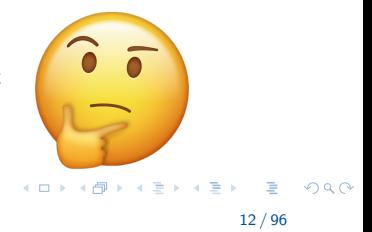

\begin{tikzpicture}  $\frac{0,0) -- (0,4) --}{}$  $(4,4)$  --  $(4,0)$  --  $(0,0)$ ; \end{tikzpicture}

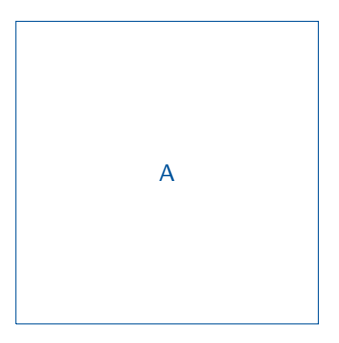

Figure 2: Carré  $2 \times$  plus grand

\begin{tikzpicture}  $\frac{1}{\tan w}$  (0.0) -- (0.1) -- $(1,1)$  --  $(1,0)$  --  $(0,0)$ ; \end{tikzpicture}

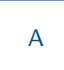

Figure 3: Carré  $2 \times$  plus petit

\begin{tikzpicture}  $\frac{0,0) -- (0,4) --}{}$  $(4,4)$  --  $(4,0)$  --  $(0,0)$ ; \end{tikzpicture}

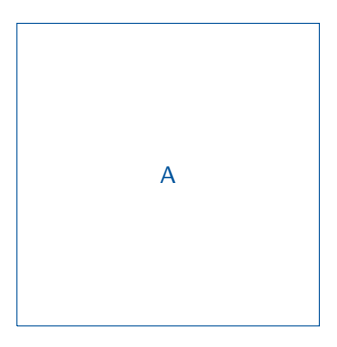

Figure 2: Carré  $2 \times$  plus grand

\begin{tikzpicture}  $\frac{1}{\tan w}$  (0.0) -- (0.1) -- $(1,1)$  --  $(1,0)$  --  $(0,0)$ ; \end{tikzpicture}

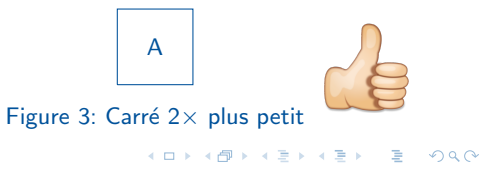

L'idée proposée avant marche bien, mais est-ce que cette approche est la plus pratique ? Et si on avait plusieurs coordonnées ?

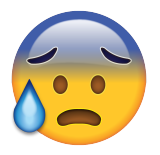

E

 $299$ 

イロト イ押ト イヨト イヨト

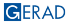

L'idée proposée avant marche bien, mais est-ce que cette approche est la plus pratique ? Et si on avait plusieurs coordonnées ?

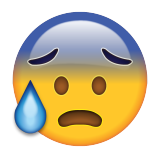

Heureusement, il y existe une fonction qui peut rendre notre vie bien plus facile !

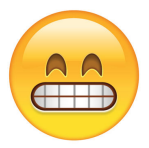

 $2Q$ 

イロト イ押ト イヨト イヨト

\begin{tikzpicture}[scale=2]  $\langle \text{draw} (0,0) -- (0,2) -- (2,2) \rangle$  $--(2,0)$   $--(0,0)$ ; \end{tikzpicture} \caption{Carré 2X plus grand}

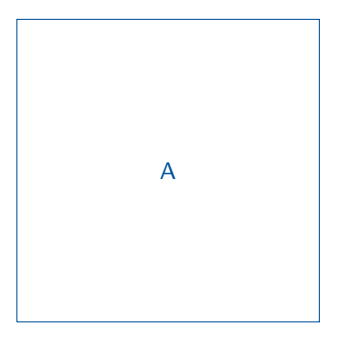

Figure 4: Carré  $2\times$  plus grand

\begin{tikzpicture}[scale=0.5]  $\langle \text{draw} (0,0) -- (0,2) -- (2,2) \rangle$  $--(2,0)$   $--(0,0)$ ; \end{tikzpicture}

$$
\begin{array}{|c|c|}\n\hline\nA\n\end{array}
$$

Figure 5: Carré  $2\times$  plus petit

**KORK SERVER STARK** 

On a aussi la possibilité de redimensionner juste une des dimensions, c'est-à-dire, x et y.

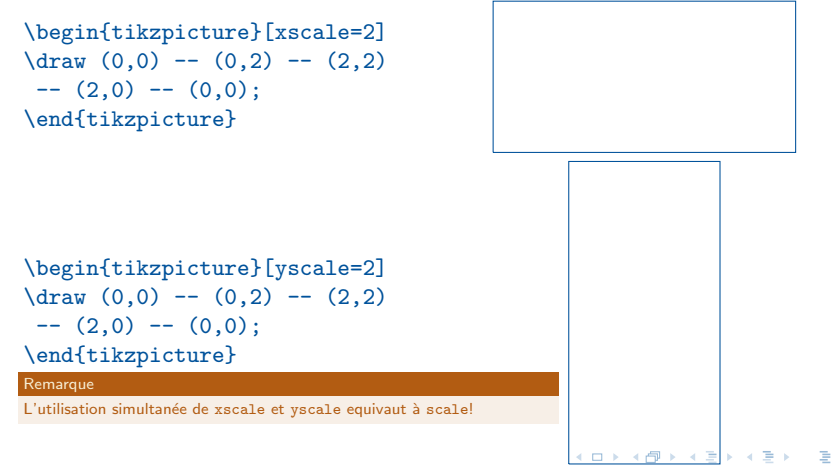

 $\Omega$ 

# Redimensionner les figures TikZ (Bonus)

#### resizebox

\begin{tikzpicture}[scale=1.5]  $\frac{0.0}$  --  $(0.2)$  -- $(2,2)$  --  $(2,0)$  --  $(0,0)$ ; \end{tikzpicture}

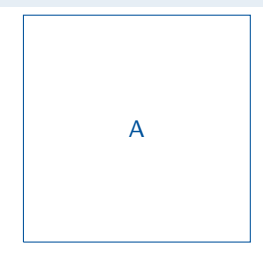

```
\resizebox{3cm}{3cm}{
\begin{tikzpicture}
\frac{0,0} -- (0,1) --
   (1,1) -- (1,0) -- (0,0);
\end{tikzpicture}}
```
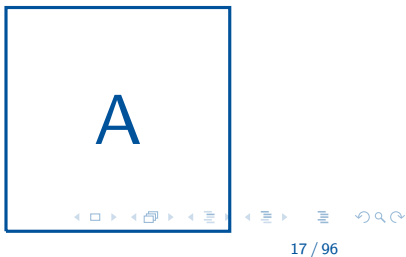

### Séparant le code TikZ du corps du texte

Mettre juste le code TikZ dans un fichier externe.

```
\begin{figure}[!htb]
\centering
\input{example_latex2}
\caption{Le premier exemple
\TikZ}
\label{fig:exemple_tikz3}
\end{figure}
```
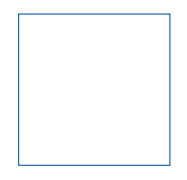

Figure 6: Le premier exemple TikZ

\begin{tikzpicture}  $\dagger$   $\dagger$   $(0,0)$  --  $(0,2)$  --  $(2,2)$  --  $(2,0)$  --  $(0,0)$ ; \end{tikzpicture}

> $A \equiv 1 + 4 \pmod{4} \pmod{4} \pmod{4} \pmod{4}$  $\eta$ aa

18 / 96

On peut toujours dessiner des formes en jouant avec des segments.

\begin{tikzpicture}  $\frac{0,0) -- (0,3) --}{}$  $(3,3)$  --  $(3,0)$  --  $(0,0)$ ; \end{tikzpicture}

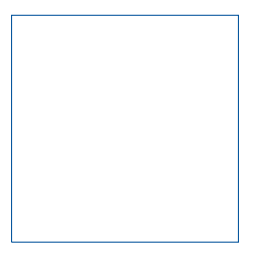

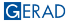

On peut toujours dessiner des formes en jouant avec des segments.

\begin{tikzpicture}  $\frac{0,0}$  --  $(0,3)$  -- $(3,3)$  --  $(3,0)$  --  $(0,0)$ ; \end{tikzpicture}

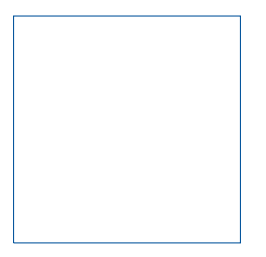

TikZ possède des commandes spéciales qui nous permettent de dessiner certaines formes plus facilement!

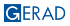

#### Rectangle

```
\begin{tikzpicture}
\langle 0,0 \rangle rectangle (3,3);
\end{tikzpicture}
```
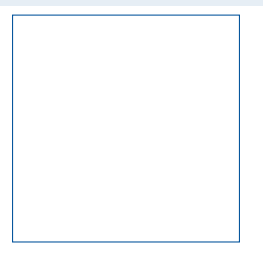

\begin{tikzpicture}  $\langle 0,0 \rangle$  rectangle  $(4,2)$ ; \end{tikzpicture}

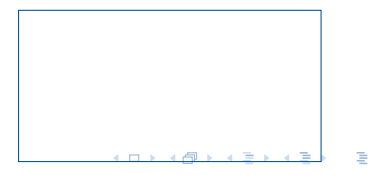

**GERAD** 

20 / 96

 $\Omega$ 

GERAD

# Des formes géométriques basiques

Parabole

\begin{tikzpicture}  $\langle 0,0 \rangle$  parabola  $(4,4)$ ; \end{tikzpicture}

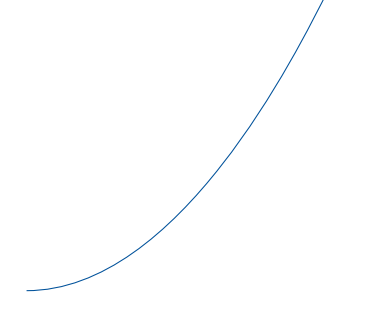

イロト イ押 トイヨ トイヨ トー

 $OQ$ 

#### Arcs

```
\begin{tikzpicture}
\draw (0,0) arc [radius = 1.5,
   start angle = 30,
   end angle = 270];
\end{tikzpicture}
```
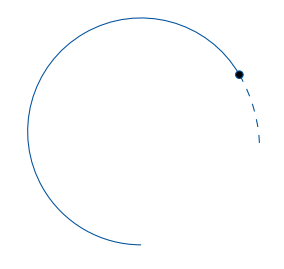

- $(0,0)$  le point inital de l'arc
- arc commande pour dessiner l'arc
- radius
- start angle = 30 l'angle inital
- $\blacksquare$  end angle = 270 l'angle final Remarque : Les angles sont en degrés.

 $\Omega$ 

イロト イ押ト イヨト イヨト

#### Arcs

```
\begin{tikzpicture}
\draw (0,0) arc [radius = 1.5,
   start angle = 0end angle = 360];
\end{tikzpicture}
```
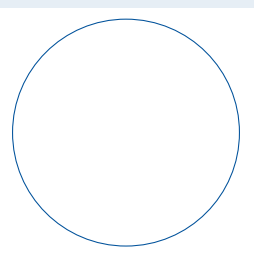

GERAD

E 23 / 96

 $OQ$ 

イロト イ押ト イヨト イヨト

**Cercle** 

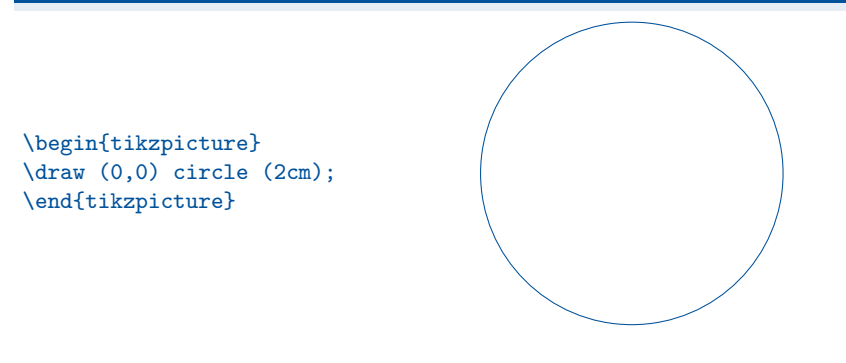

 $2990$ 

 $(1 - 4)$   $(1 - 4)$   $(1 - 4)$   $(1 - 4)$   $(1 - 4)$   $(1 - 4)$   $(1 - 4)$   $(1 - 4)$   $(1 - 4)$   $(1 - 4)$   $(1 - 4)$   $(1 - 4)$   $(1 - 4)$   $(1 - 4)$   $(1 - 4)$   $(1 - 4)$   $(1 - 4)$   $(1 - 4)$   $(1 - 4)$   $(1 - 4)$   $(1 - 4)$   $(1 - 4)$   $(1 - 4)$   $(1 - 4)$   $(1 -$ 

#### Cercle x Arcs

\begin{tikzpicture}  $\langle 0, 0 \rangle$  circle  $(2cm)$ ; \end{tikzpicture}

```
\begin{tikzpicture}
\langle 0,0 \rangle arc [radius = 2,
    start angle = 0end angle = 360];
\end{tikzpicture}
```
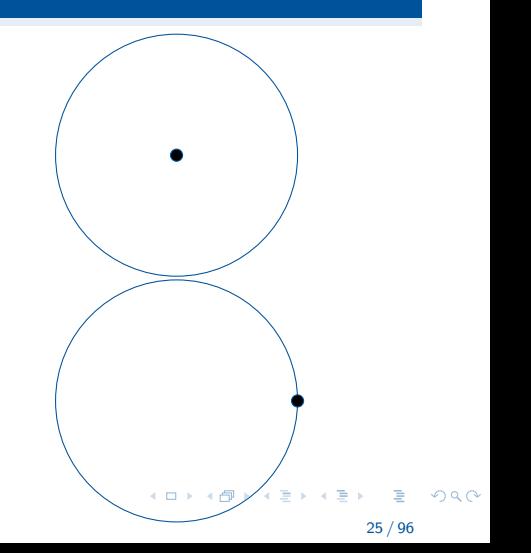

#### Ellipse

\begin{tikzpicture} \draw (0,0) ellipse (3cm and 1cm); \end{tikzpicture}

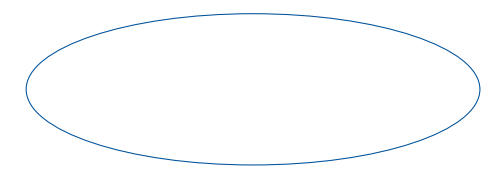

Þ

 $2990$ 

イロト イ押 トイヨ トイヨ トー

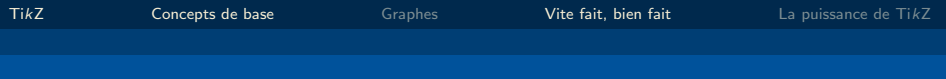

### Grilles

\begin{tikzpicture} \draw (0,0) grid (5,5); \end{tikzpicture}

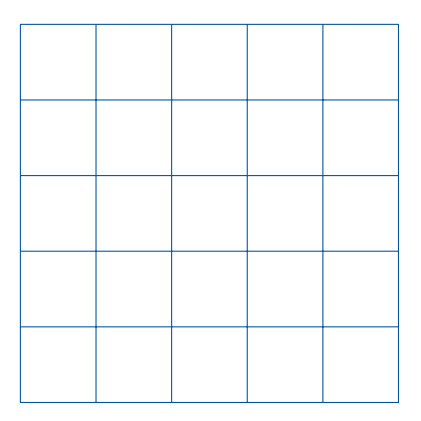

 $\bar{\Xi}$  $-28$ 

メロメメ 倒 メメ きょくきょう

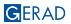

## Décorations sur les lignes

- Lorsque on prépare des figures LATEX, on a besoin de les rendre plus "belles"
- La pluspart des décorations peuvent être ajoutées en ajoutant des paramètres à la fonction \draw!

K ロ ▶ K @ ▶ K 할 ▶ K 할 ▶ ( 할 ) + 9 Q Q\*

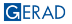

## Décorations sur les lignes

- Lorsque on prépare des figures LATEX, on a besoin de les rendre plus "belles"
- La pluspart des décorations peuvent être ajoutées en ajoutant des paramètres à la fonction \draw!

#### Décorations

- 1 Flèches et barres
- 2 Epaisseur des lignes (définie et personnalisée)
- 3 Lignes pointillées et lignes en tireté
- 4 Lignes courbées
- **5** Couleurs

### 1. Flèches et barres

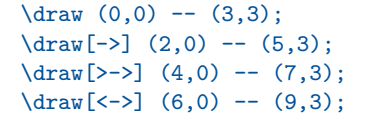

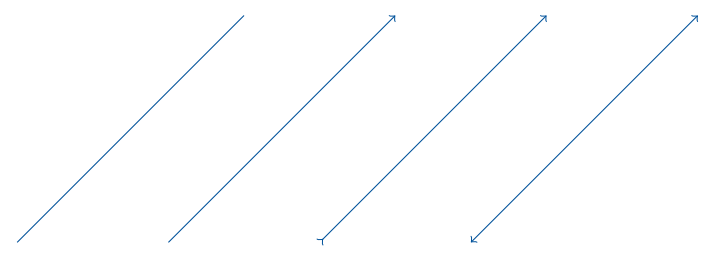

メロトメ 倒 トメミトメミト ニミーのなび

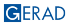
### 1. Flèches et barres

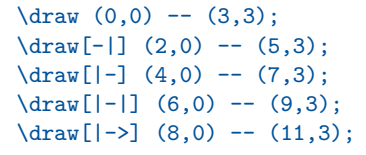

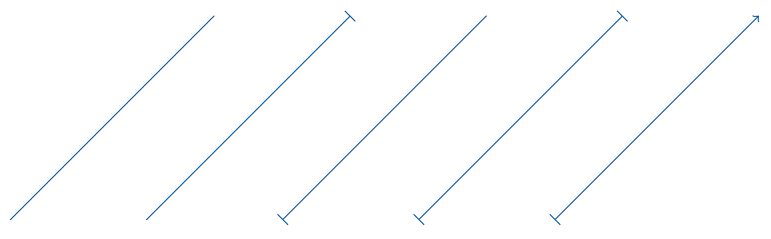

### 1. Flèches et barres

**GERAD** 

- Les flèches (barres) seront toujours ajoutées aux extrémités du premier et du dernier segment (si c'est le cas).
- $\blacksquare$  TikZ (défaut) n'a pas une commande pour mettre des flèches au milieu des segments. On a besoin de "tricher"!

```
\begin{tikzpicture}
\d{raw[->} (0,1) -- (1,1); \d{raw}(1, 1) -- (3,1);
\d{raw[-5]} (0,0.5) -- (1.5,0.5); \d{raw}(1.5,0.5) -- (3,0.5);\d{raw[-5]} (0,0) -- (3,0);\end{tikzpicture}
```
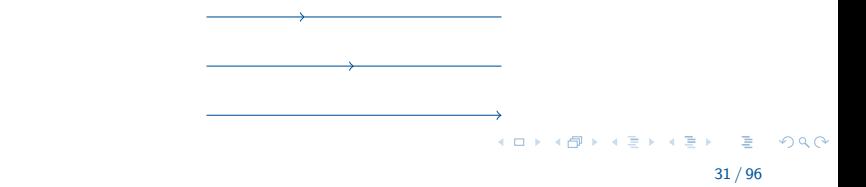

### 1. Flèches et barres (Bonus)

C'est très bien pour faire des axes.

```
\begin{tikzpicture}
\draw [-5] (0,3) -- (0,0) -- (3,0);
\end{tikzpicture}
```
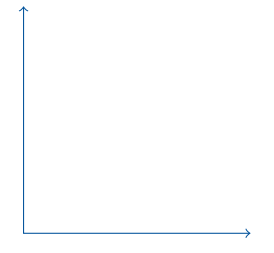

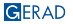

 $OQ$ 

イロト イ押 トイヨ トイヨ トー

#### Définies

 $\d$ raw[ultra thick]  $(0,2)$  --  $(3,2)$ ;  $\d{draw[thick] (0,1.5) -- (3,1.5)}$ ;  $\d$ raw[thin]  $(0,1)$  --  $(3,1)$ ;  $\draw (0,0.5) -- (3,0.5);$  $\d$ raw[help lines]  $(0,0)$  --  $(3,0)$ ;

**KORKARRICH EX ARCHIVE** 

#### Définies - Lignes d'aide

Rendent les lignes plus "grises", pâle et un peu plus étroites.

```
\begin{tikzpicture}
\draw[help lines] (0,0) grid (5,5);
\end{tikzpicture}
```
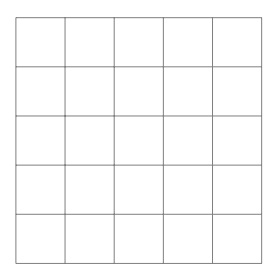

#### Définies - Lignes d'aide

Rendent les lignes plus "grises", pâle et un peu plus étroites.

```
\begin{tikzpicture}
\draw[help lines] (0,0) grid (5,5);
\end{tikzpicture}
```
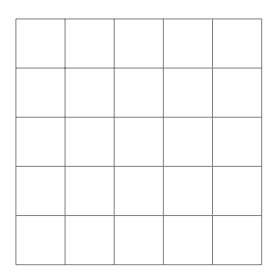

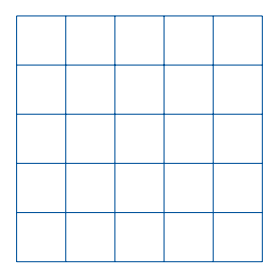

 $-990$ 

イロト イ押 トイヨ トイヨ トー

Utiliser des "help lines" pour surligner des points.

\begin{tikzpicture}  $\dagger$   $\dagger$  $\d$ raw[help lines]  $(0,2.5)$  --  $(2.5,2.5)$  --  $(2.5,0);$  $\d$ raw[thick]  $(0,0)$  --  $(5,5)$ ; \draw[fill=black] (2.5,2.5) circle (0.1cm); \end{tikzpicture}

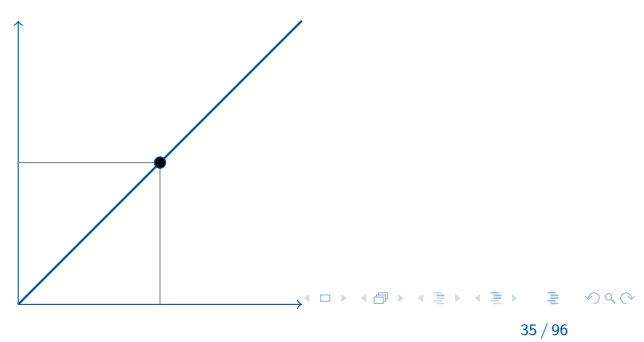

**GERAD** 

#### Customisées

```
\draw[line width=12] (0,1) -- (3,1);
\draw[line width=5] (0,0.5) -- (3,0.5);
\langle \text{draw} (0,0) -- (3,0);
```
#### Remarque

La dimension par défaut est le *point* (1 point  $\approx$  0.035 cm).

KORK (FRAGER AG) DE ROQO 36 / 96

### <span id="page-44-0"></span>3. Lignes pointillées et lignes en tireté

```
\begin{tikzpicture}
\d{raw[dashed, ->] (0,2) -- (3,2);}\d{raw}[dashed] (0,1.5) -- (3,1.5);
\d{raw[dotted]} (0,1) -- (3.1):\draw[dashed, ultra thick] (0,0.5) -- (3,0.5);
\d{raw}[dashed, ->] (0,0) -- (3,0);\end{tikzpicture}
```
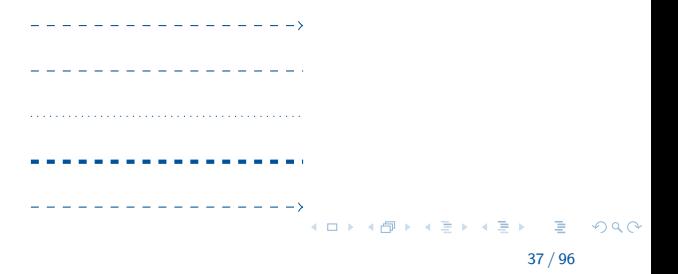

\begin{tikzpicture}  $\langle \text{draw} (0,0) -- (2,2)$ ; \end{tikzpicture}

\begin{tikzpicture}  $\langle \text{draw } (0,0) \text{ to }$ [out=30,in=270] (2,2); \end{tikzpicture}

 $\leftarrow$   $\Box$ 

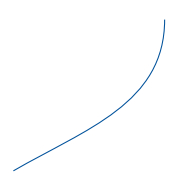

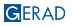

<span id="page-46-0"></span>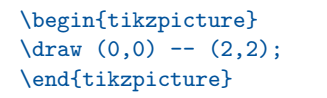

\begin{tikzpicture}  $\langle$ draw  $(0,0)$  to [out=30,in=270] (2,2); \end{tikzpicture}

 $\blacksquare$  out: Placer une aiguille avec une extremité sur le point (0,0) et l'autre vers la droite, et ensuite la tourner dans le sens inverse des aiguilles d'une montre jusqu'à atteindre l'angle desiré.

 $\Omega$ 

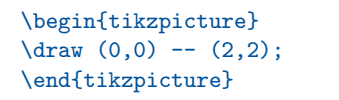

\begin{tikzpicture}  $\langle$ draw  $(0,0)$  to [out=30,in=270] (2,2); \end{tikzpicture}

- $\blacksquare$  out: Placer une aiguille avec une extremité sur le point  $(0,0)$  et l'autre vers la droite, et ensuite la tourner dans le sens inverse des aiguilles d'une montre jusqu'à atteindre l'angle desiré.
- $\blacksquare$  in: Placer une aiguille avec une extremité sur le point (2,2) et l'autre vers la droite, et ensuite la tourner dans le sens inverse des aiguilles d'une montre jusqu'à atteindre l'angle [de](#page-46-0)siré[.](#page-44-0) **CONTROL**

 $\Omega$ 

<span id="page-48-0"></span>Prenez compte que l'opérateur to peut être utilisé pour dessiner des lignes droites. En fait, on peut même les mélanger.

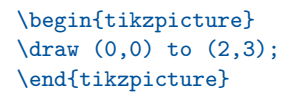

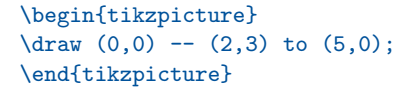

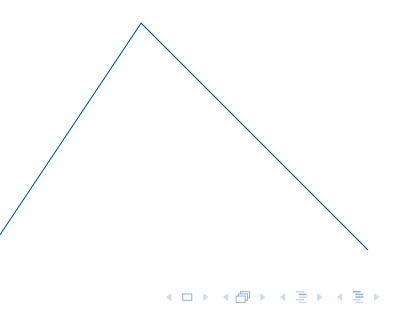

Cependant, afin de rendre le code plus lisible et organisé, on va restreindre l'utilisation de "to" pour dessiner des courbes et "--" pour faire des lignes droites. C'est juste une bonne pratique.

```
\begin{tikzpicture}
\langle \text{draw} (0,0) -- (2,3) \rangle\draw (0,0) to [out=30, in=270] (2,3);
\end{tikzpicture}
```
 $298$ 

イロト イ押 トイヨ トイヨ トー

#### Des coins ronds

```
\begin{tikzpicture}
\arctan [<->,
rounded corners]
(0,3) -- (0,0) -- (3,0);
\end{tikzpicture}
```
\begin{tikzpicture} \draw[rounded corners] (0,0) rectangle (3,3); \end{tikzpicture}

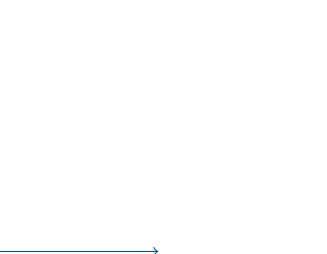

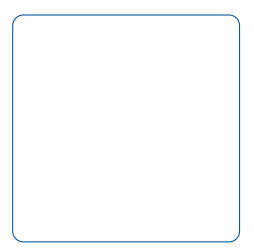

イロト イ押ト イヨト イヨト

41 / 96

 $OQ$ E

Un exemple un peu plus élaboré

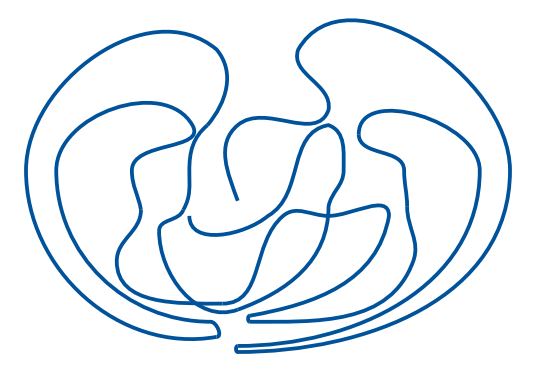

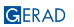

#### Un exemple un peu plus élaboré

```
\begin{tikzpicture}[scale=0.4]
\draw[line width=0.05cm] (5,2) to [out=110,in=220] (5,4.5) to [out=40,in=250]
    (8,5) to [out=80,in=250] (7,7) to [out=60,in=90] (14,3) to [out=270,in=0]
   (5,-3) to [out=180,in=180] (5,-2.8);
\draw[line width=0.05cm] (9,4.2) to [out=90,in=90]
    (13,3) to [out=270,in=0] (5,-2.8);
\draw[line width=0.05cm] (10.6,1.8) to [out=90,in=270]
    (10.5,3) to [out=90,in=270] (9,4.2);
\draw[line width=0.05cm] (10.6,1.8) to [out=270,in=70]
    (10.8,0) to \lceil \text{out} = 250, \text{in} = 0 \rceil (5.4,-2);
\draw[line width=0.05cm] (5.4,-1.8) to [out=180,in=180] (5.4,-2);
\draw[line width=0.05cm] (5.4,-1.8) to [out=10,in=260] (10,1.5) to [out=90,in=0]
    (8,1.5) to [out=180,in=40] (6.5,1.5) to [out=220,in=0] (4.5,-1.4);
\draw[line width=0.05cm] (1.8,1.7) to [out=270,in=90]
    (1,0) to [out=270,in=180] (4.5,-1.4);
\draw[line width=0.05cm] (1.8,1.7) to [out=100,in=270] (1.5,3) to [out=90,in=300]
    (3.5,4.5) to [out=120,in=90] (-1,3) to [out=270,in=180]
    (4.1,-2) to [out=0,in=0] (4.3,-2.5);
\dagger (4,4.5) to \text{four} = 50, \text{in} = 310] (4.3.7) to \text{four} = 140, \text{in} = 90]
    (-2,3) to [out=270,in=190] (4.3,-2.5);
\draw[line width=0.05cm] (3.2,1.7) to [out=60,in=270]
    (3.4,3) to [out=90,in=220] (4,4.5);
\draw[line width=0.05cm] (3.2.1.7) to [out=250.in=90] (2.4.1);
\draw[line width=0.05cm] (5,-1.6) to [out=200,in=270] (2.4,1);
\draw[line width=0.05cm] (5,-1.6) to [out=20,in=270] (8,1.8) to [out=80,in=270]
    (8.5,3) to [out=90,in=340] (8,4.5) to [out=190,in=30]
    (6,1.5) to [out=220,in=270](3.4,1.5);
\end{tikzpicture}
```
#### **GERAD**

 $\Omega$ 

 $A \equiv 1 + 4 \pmod{4} \Rightarrow A \equiv 1 + 4 \pmod{2} \Rightarrow B \equiv 1 + 4 \pmod{2} \Rightarrow C \equiv 1 + 4 \pmod{2} \Rightarrow C \equiv 1 + 4 \pmod{2} \Rightarrow C \equiv 1 + 4 \pmod{2} \Rightarrow C \equiv 1 + 4 \pmod{2} \Rightarrow C \equiv 1 + 4 \pmod{2} \Rightarrow C \equiv 1 + 4 \pmod{2} \Rightarrow C \equiv 1 + 4 \pmod{2} \Rightarrow C \equiv 1 + 4 \pmod{2} \Rightarrow C \equiv 1 + 4 \pmod{2} \Rightarrow C \equiv 1 + 4 \pmod{2} \Rightarrow C \equiv 1 + 4 \pmod{$ 

```
\begin{tikzpicture}
\draw [line width = 6, red] (0,0) to (1,0);
\end{tikzpicture}
```
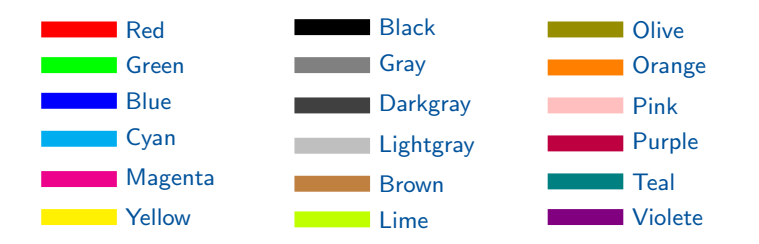

E

 $299$ 

 $4$  ロ )  $4$   $\overline{B}$  )  $4$   $\overline{B}$  )  $4$   $\overline{B}$  )

GERAD

### 5. Couleurs

#### Colorer des lignes

```
\begin{tikzpicture}
\langle \text{draw} \, [\text{->},line width = 2,
    red] (0,0) -- (3,3);
\end{tikzpicture}
```

```
\begin{tikzpicture}
\langle \text{draw} \, | \, \text{<<} \rangle,
    thick, cyan]
     (0,0) to [out=90,in=180]
     (1,1) to [out=0,in=180]
     (2.5,0) to [out=0,in=-135]
     (4,1) ;
\end{tikzpicture}
```

$$
\bigcap\limits_{\ell\in\mathbb{Z}}\mathbb{Z}_\ell
$$

45 / 96

 $-990$ 

 $A \equiv 1 + 4 \pmod{4} \Rightarrow A \equiv 1 + 4 \pmod{2} \Rightarrow B \equiv 1 + 4 \pmod{2} \Rightarrow C \equiv 1 + 4 \pmod{2} \Rightarrow C \equiv 1 + 4 \pmod{2} \Rightarrow C \equiv 1 + 4 \pmod{2} \Rightarrow C \equiv 1 + 4 \pmod{2} \Rightarrow C \equiv 1 + 4 \pmod{2} \Rightarrow C \equiv 1 + 4 \pmod{2} \Rightarrow C \equiv 1 + 4 \pmod{2} \Rightarrow C \equiv 1 + 4 \pmod{2} \Rightarrow C \equiv 1 + 4 \pmod{2} \Rightarrow C \equiv 1 + 4 \pmod{2} \Rightarrow C \equiv 1 + 4 \pmod{$ 

#### Colorer des figures bien définies

```
\begin{tikzpicture}
\draw[fill=blue]
  (0,0) rectangle (3,3);
\end{tikzpicture}
```

```
\begin{tikzpicture}
\draw[fill=blue, red]
  (0,0) rectangle (3,3);
\end{tikzpicture}
```

```
\begin{tikzpicture}
\draw[fill=blue, blue]
  (0,0) rectangle (3,3);
\end{tikzpicture}
```
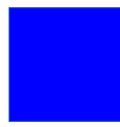

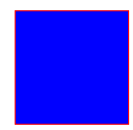

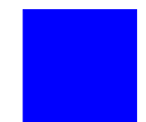

4.000

 $\leftarrow$   $\leftarrow$   $\leftarrow$  $\rightarrow$  $\mathbf{p}$ 一 三 ト

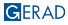

#### Colorer des figures bien définies

\begin{tikzpicture} \draw[fill=yellow] (0,0) circle (2cm); \end{tikzpicture} \begin{tikzpicture}

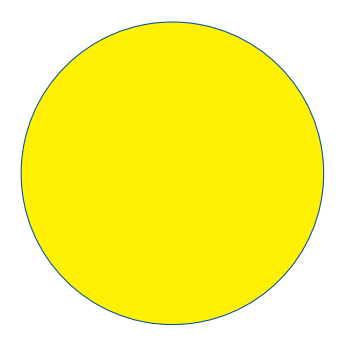

\draw[fill=pink] (0,0) ellipse (3cm and 1cm); \end{tikzpicture}

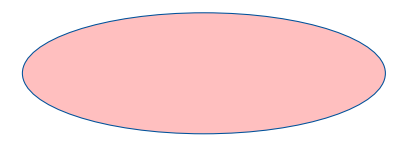

イロト イ押 トイヨ トイヨ トー

GERAD

Þ 47 / 96

#### Mélanger des couleurs

```
\begin{tikzpicture}
\draw[fill=blue!30!red]
   (0,0) rectangle (4,2);
\end{tikzpicture}
```

```
\begin{tikzpicture}
\draw[fill=blue!50!red]
   (0,0) rectangle (4,2);
\end{tikzpicture}
```

```
\begin{tikzpicture}
\draw[fill=blue!70!red]
   (0,0) rectangle (4,2);
\end{tikzpicture}
```
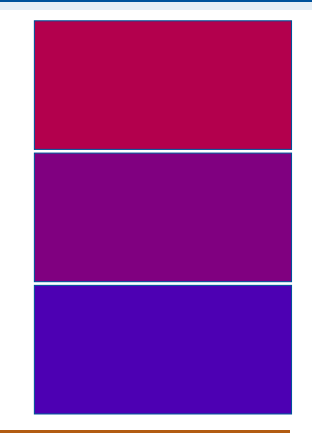

#### Remarque

Ajouter \usepackage{xcolor} avant \usepackage{tikz}!

**GERAD** 

48 / 96

#### Dégradé

```
\begin{tikzpicture}
\shade[top color=green,
  bottom color=yellow]
   (0,0) rectangle (4,2);
\end{tikzpicture}
```

```
\begin{tikzpicture}
\shade[left color=green,
  right color=yellow]
   (0,0) rectangle (4,2);
\end{tikzpicture}
```

```
\begin{tikzpicture}
\shadedraw[inner color=blue,
  outer color=yellow, draw=green]
   (0,0) rectangle (4,2);
\end{tikzpicture}
```
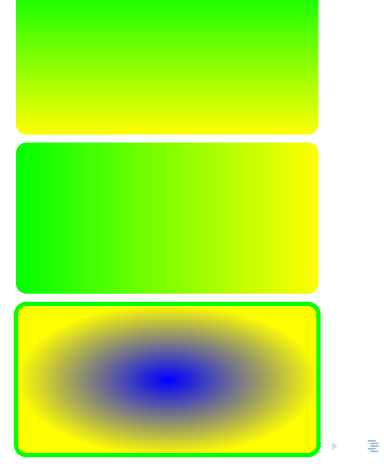

 $\Omega$ 

#### Dégradé

\begin{tikzpicture} \shade[ball color=green] (0,0) rectangle (2,4); \end{tikzpicture}

\begin{tikzpicture} \shade[ball color=red] (0,0) circle (1cm); \end{tikzpicture}

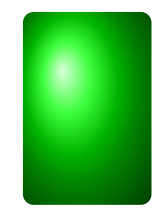

イロト イ押 トイヨ トイヨ トー

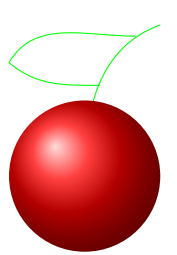

#### Dégradé

\begin{tikzpicture} \shade[ball color=green]  $(0,0)$  rectangle  $(2,4)$ ; \end{tikzpicture}

\begin{tikzpicture} \shade[ball color=red] (0,0) circle (1cm); \end{tikzpicture}

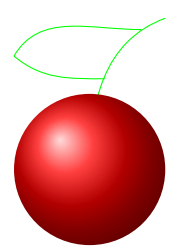

50 / 96

<span id="page-61-0"></span>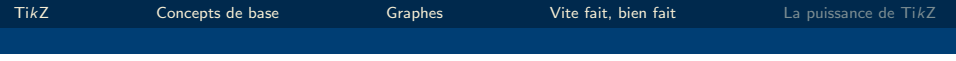

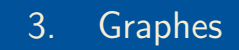

51 / 96

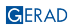

<span id="page-62-0"></span>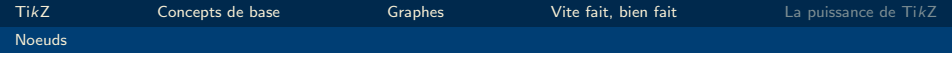

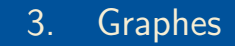

### [Noeuds](#page-62-0)

52 / 96

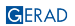

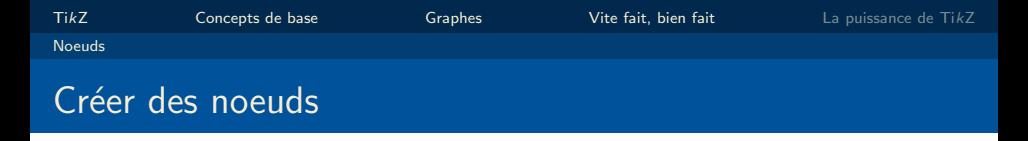

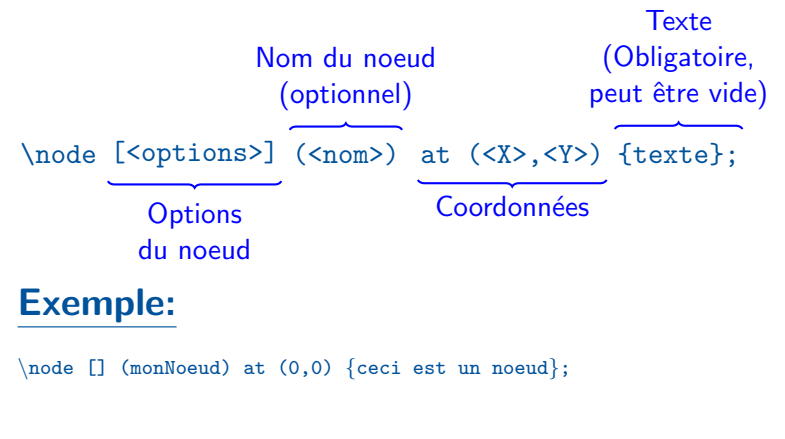

ceci est un noeud

 $2Q$ 

イロト イ押 トイヨ トイヨ トー

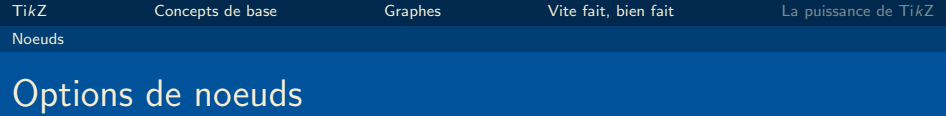

### $\setminus$ node [<options>] (<nom>) at (< $X$ >,< $Y$ >) {texte};

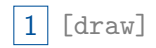

K ロ ▶ K @ ▶ K 할 ▶ K 할 ▶ | 할 | © 9 Q @

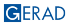

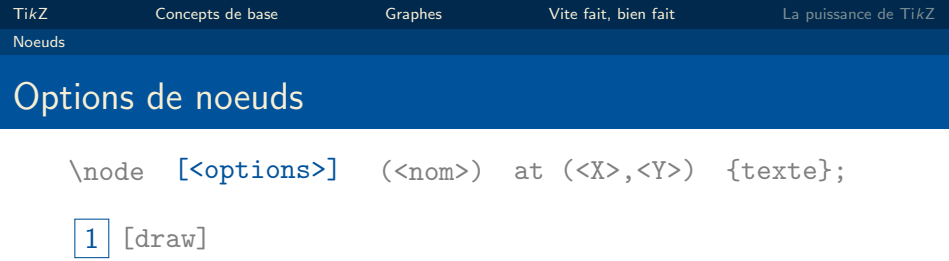

 $\left(2\right)$  [draw, circle]

GERAD

メロメメ 倒 メメ きょくきょう

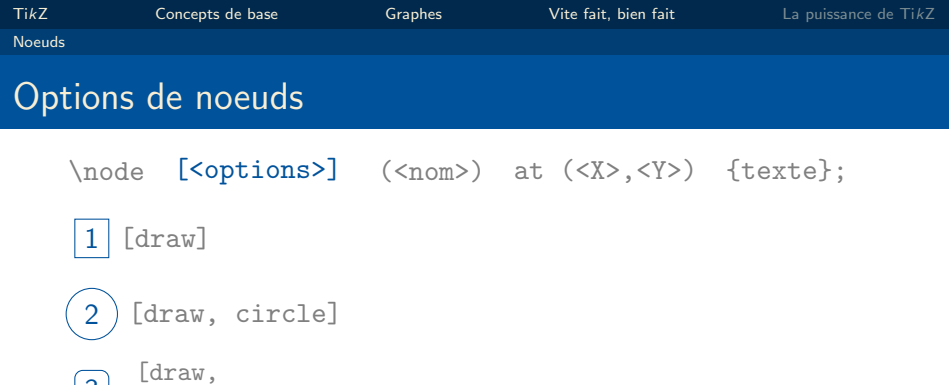

 $\left( 3\right)$ rounded corners=3pt]

 $-28$ 

メロトメ 御 トメ 君 トメ 君 トー 君

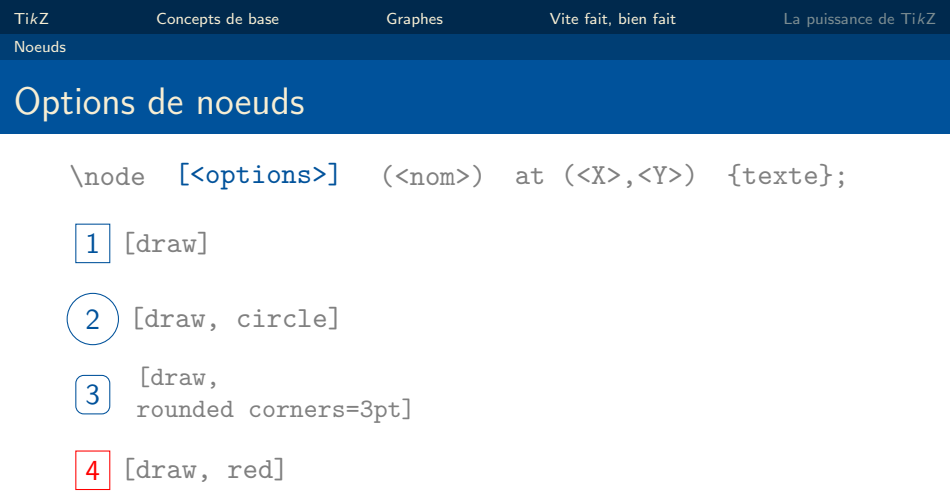

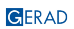

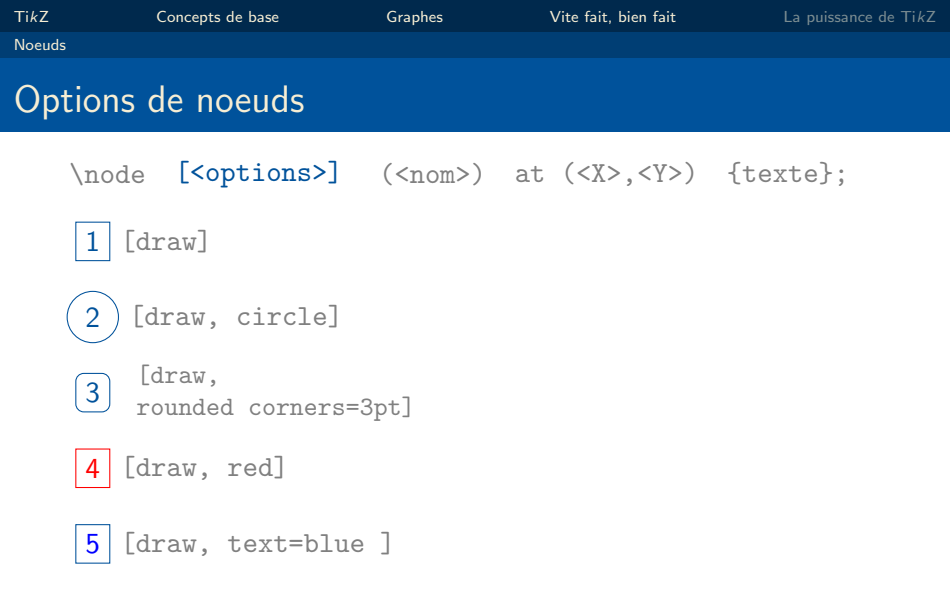

GERAD

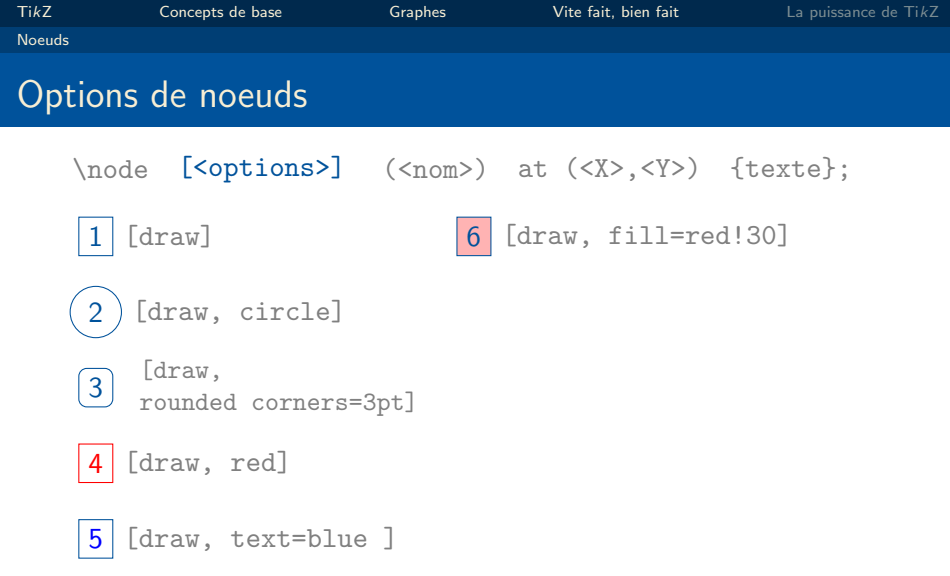

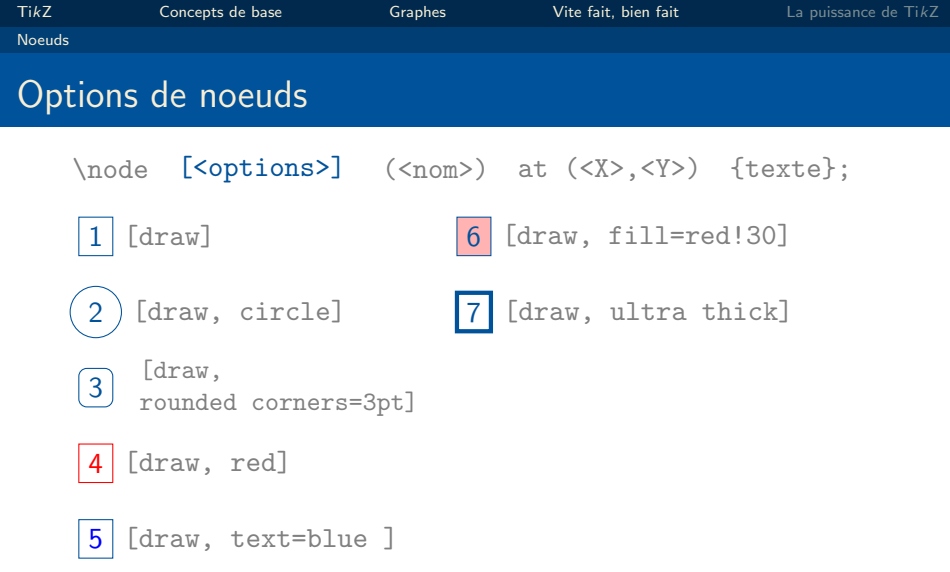

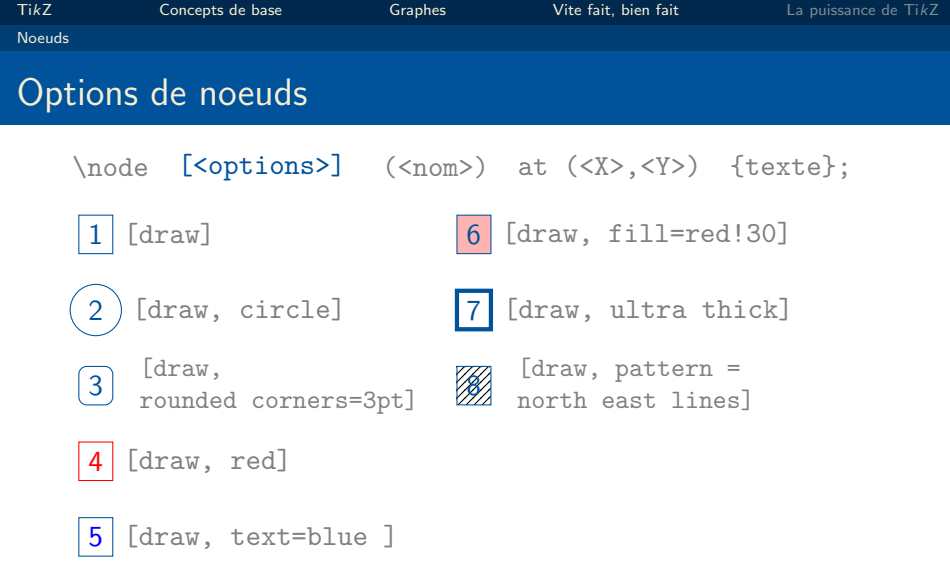
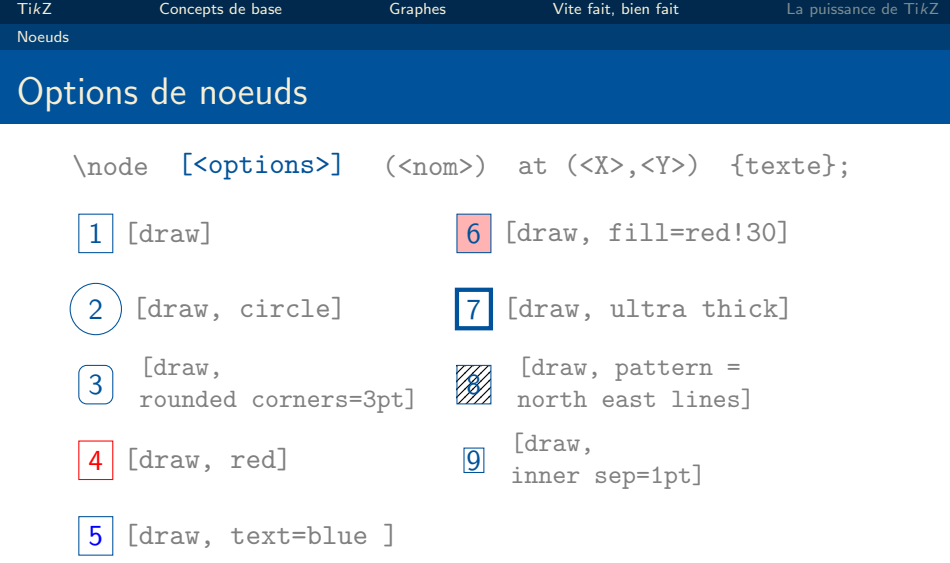

K ロ X K 個 X K ミ X K ミ X ミ → D Q Q Q

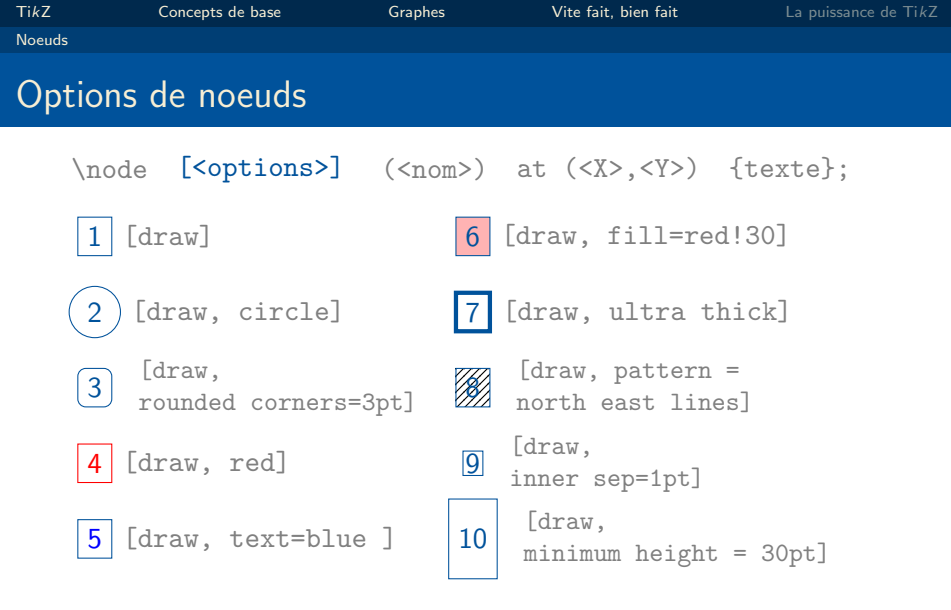

GERAD

54 / 96

メロメメタメメミメメミメー ミーのダウ

## Texte du noeud sur plusieurs lignes

```
\setminusnode [draw] (monNoeud) at (0,0) {
    \begin{tabular}
        ceci est \\un noeud
    \end{tabular}
};
```
ceci est un noeud

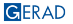

 $2990$ 

イロト イ押ト イヨト イヨト

<span id="page-75-0"></span>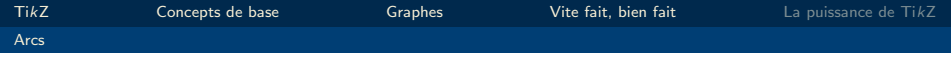

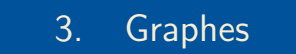

[Arcs](#page-75-0)

GERAD

56 / 96

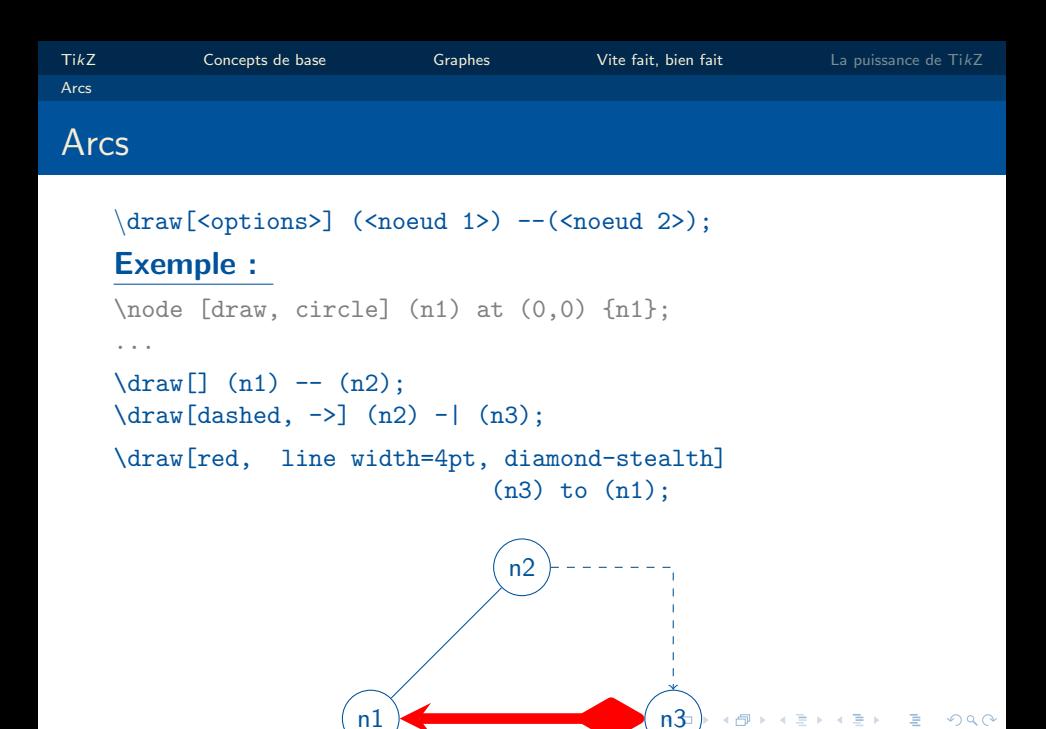

57 / 96

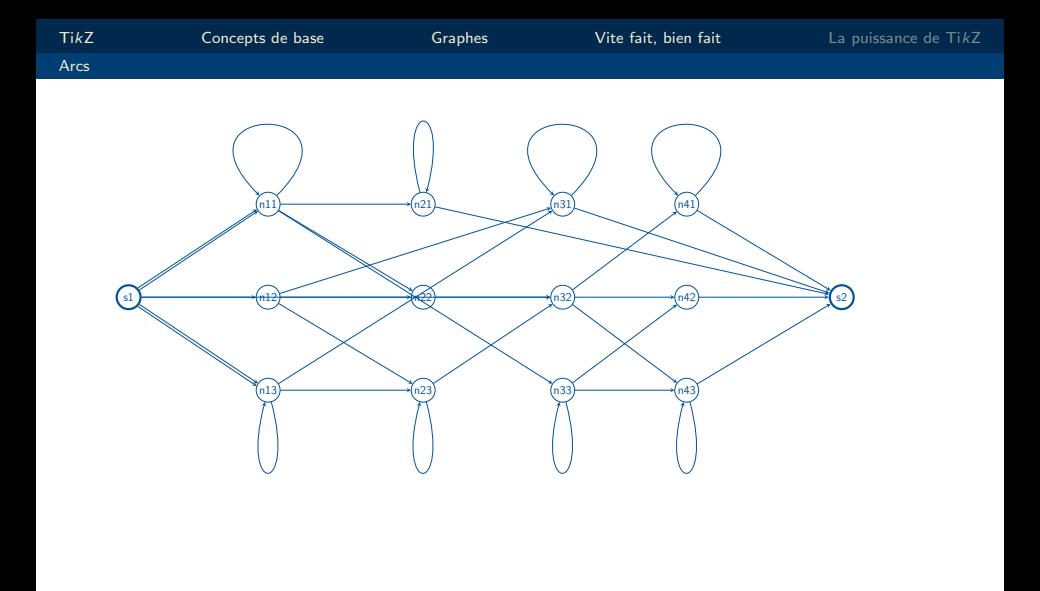

 $\mathcal{A} \otimes \mathcal{B} \rightarrow \mathcal{A} \otimes \mathcal{B} \rightarrow \mathcal{A} \otimes \mathcal{B} \rightarrow \mathcal{A} \otimes \mathcal{B} \rightarrow \mathcal{B}$  $\equiv$  $990$ 

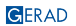

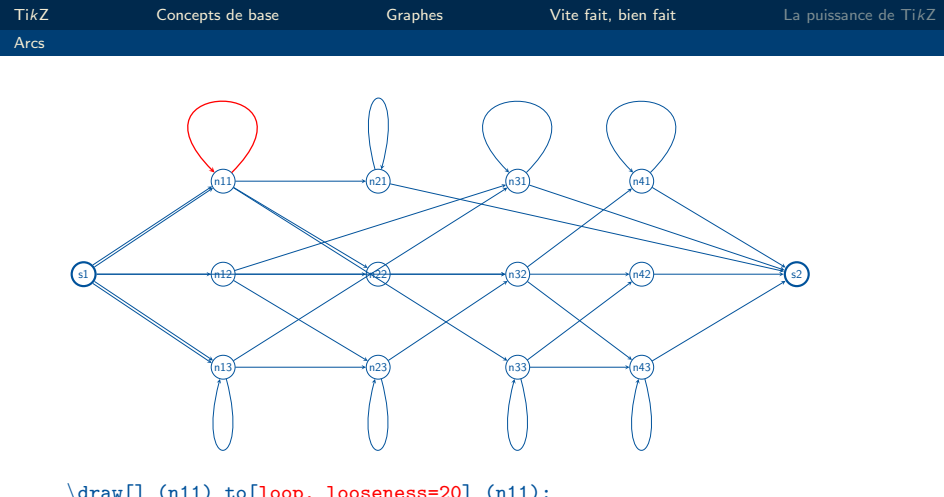

\draw[] (n11) to[loop, looseness=20] (n11);

58 / 96

K ロ X イロ X K ミ X X ミ X コ X Y Q Q Q V

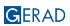

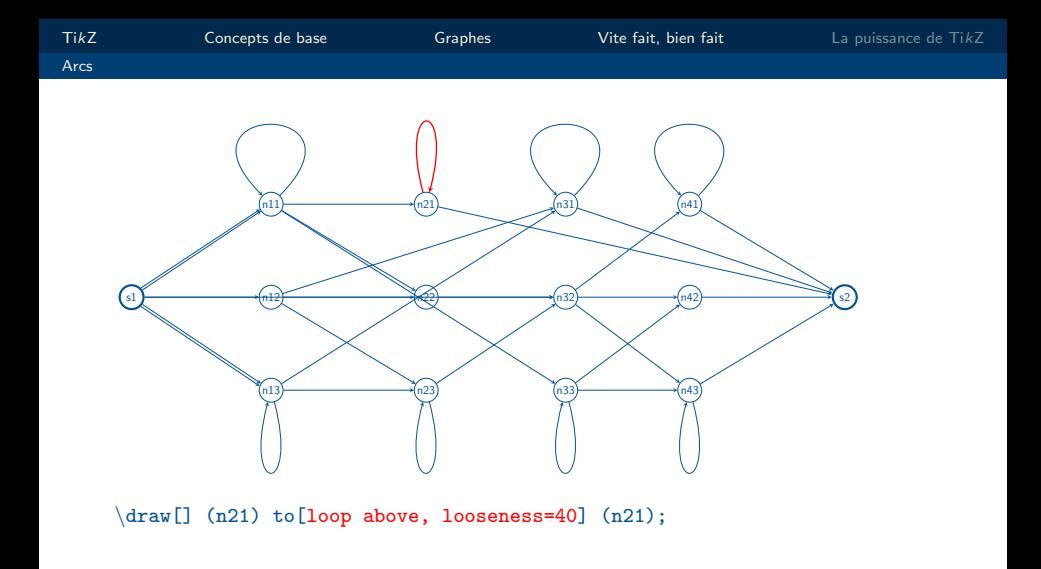

K ロ X K @ X K 할 X X 할 X 및 할 X 9 Q Q · 58 / 96

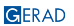

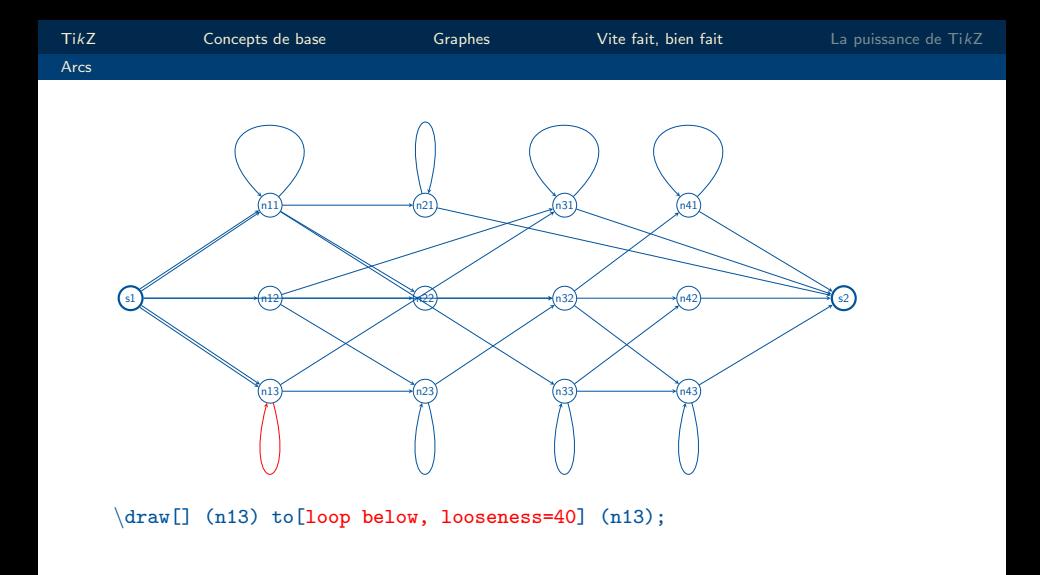

K ロ X イロ X K ミ X X ミ X コ X Y Q Q Q V 58 / 96

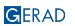

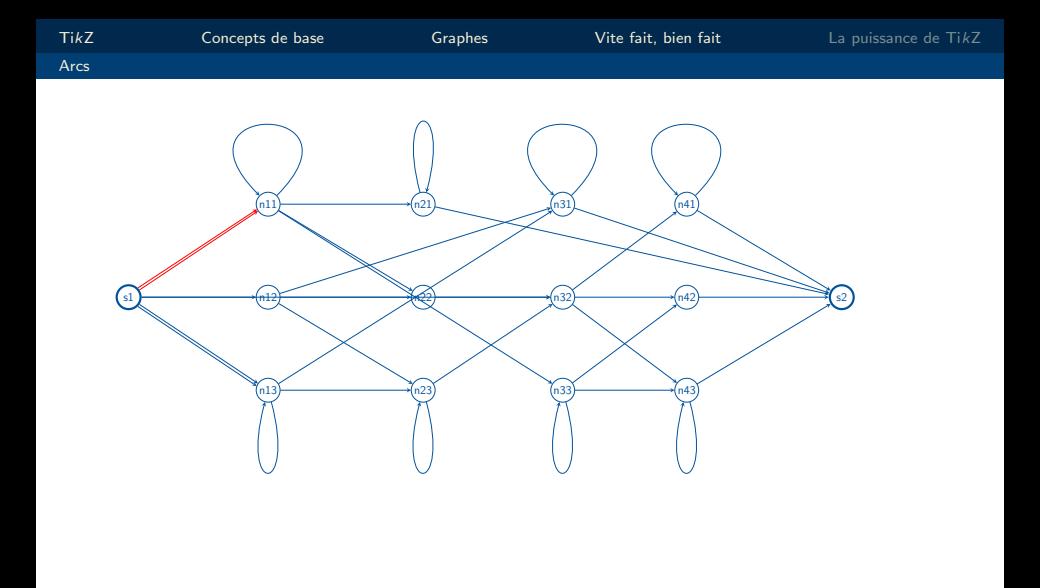

58 / 96

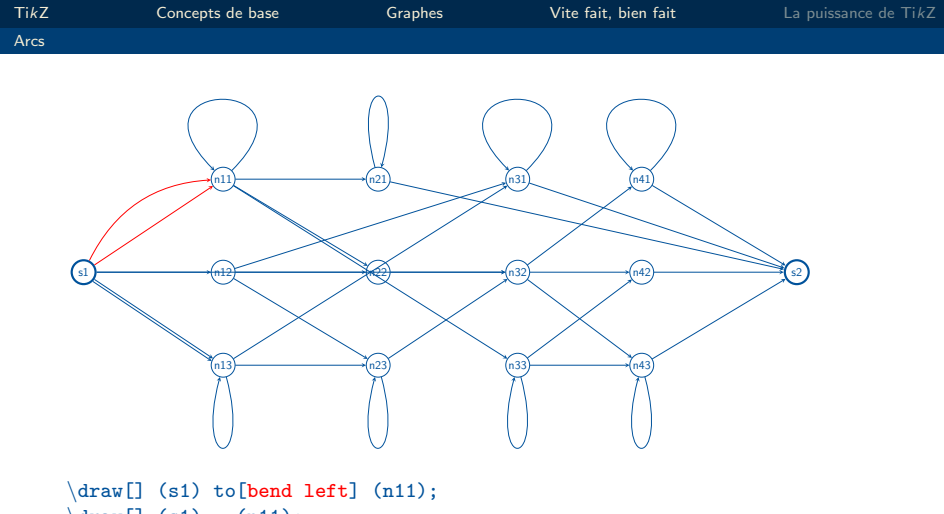

 $\frac{draw[} (s1) --(n11);$ 

K ロ ▶ K @ ▶ K 할 ▶ K 할 ▶ | 할 | © 9 Q @

58 / 96

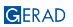

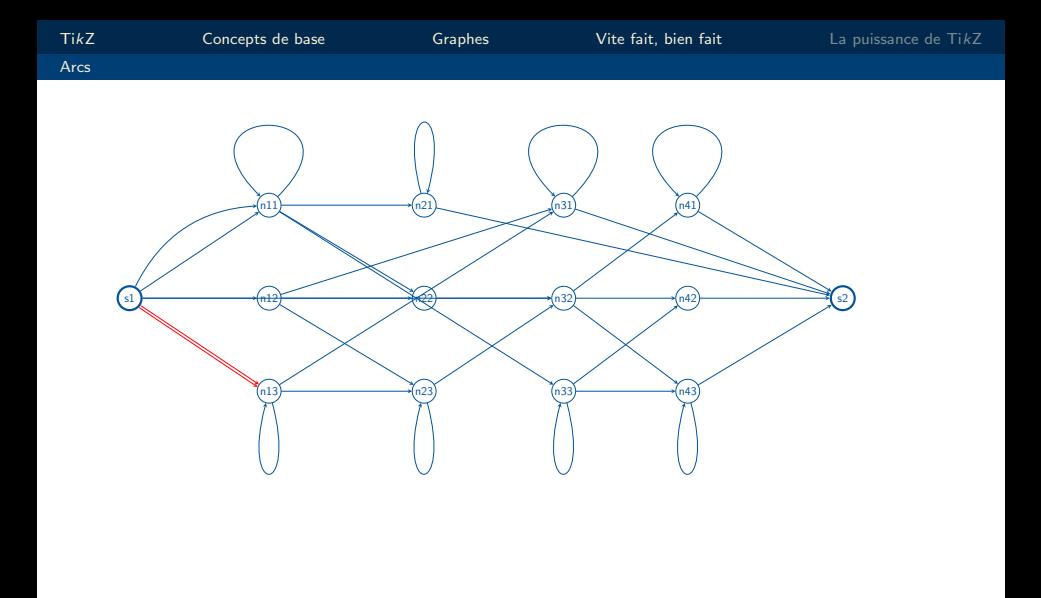

 $\mathcal{A} \otimes \mathcal{B} \rightarrow \mathcal{A} \otimes \mathcal{B} \rightarrow \mathcal{A} \otimes \mathcal{B} \rightarrow \mathcal{A} \otimes \mathcal{B} \rightarrow \mathcal{B}$  $\equiv$  $OQ$ 

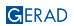

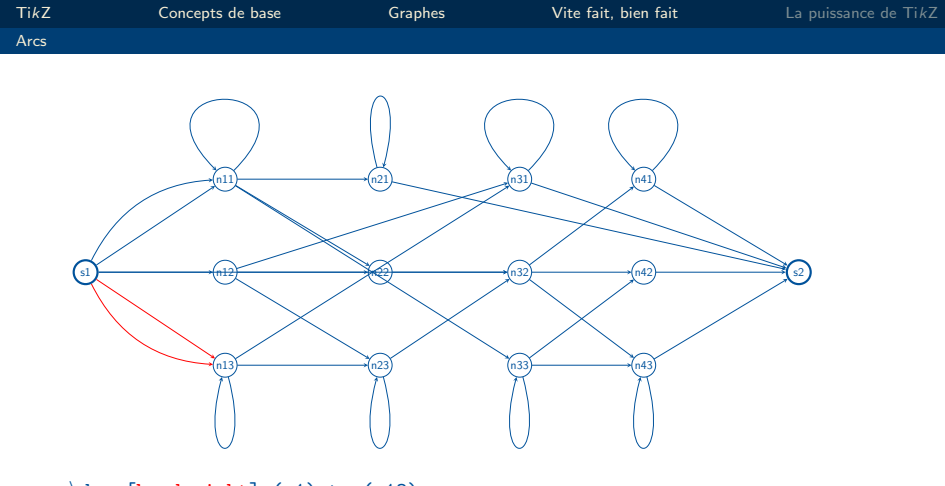

 $\frac{d}{\text{raw}}$ [bend right] (s1) to  $(n13)$ ;  $\frac{1}{\tan^{-1}(s)}$  (s1)  $-(-n13)$ ;

K ロ X イロ X K ミ X X ミ X コ X Y Q Q Q V

GERAD

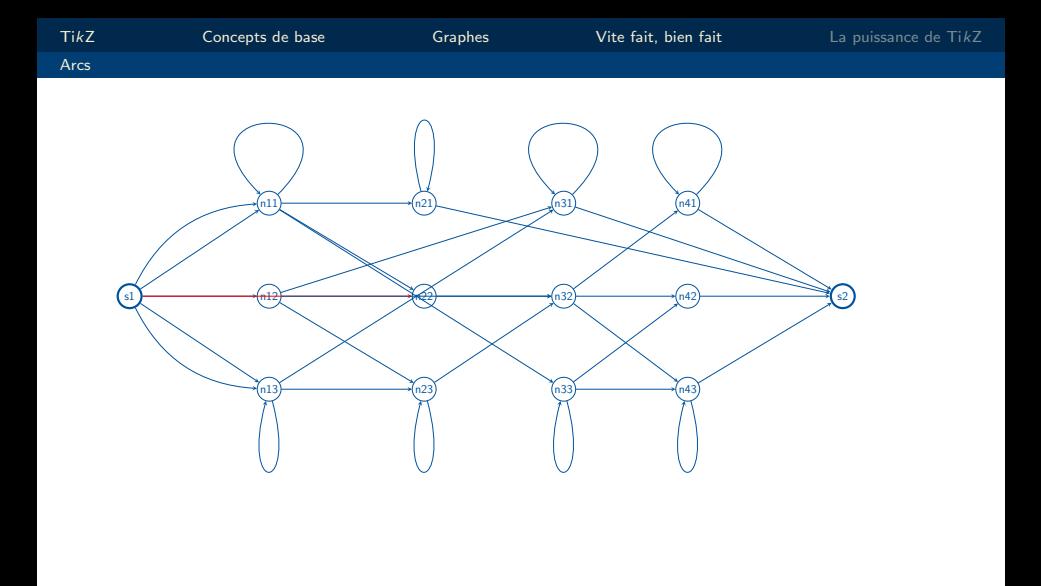

58 / 96

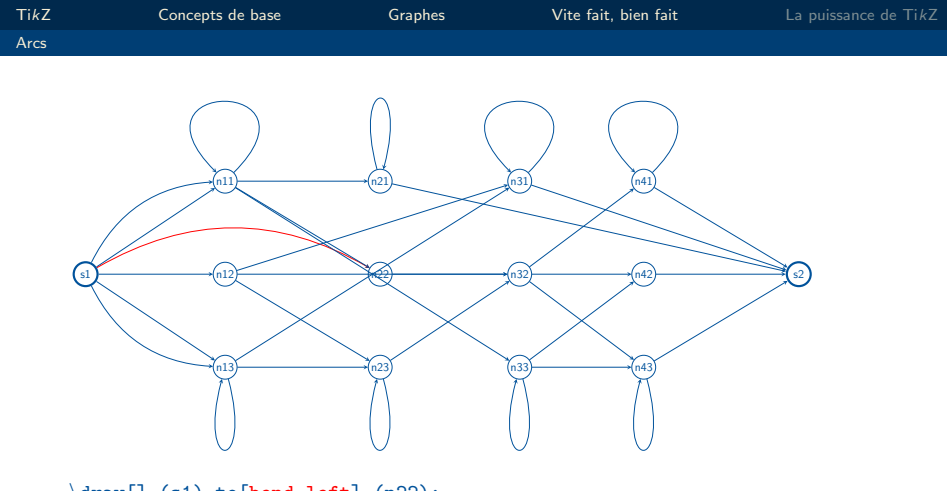

\draw[] (s1) to[bend left] (n22);

K ロ X K @ X K 할 X X 할 X 및 할 X 9 Q Q · 58 / 96

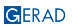

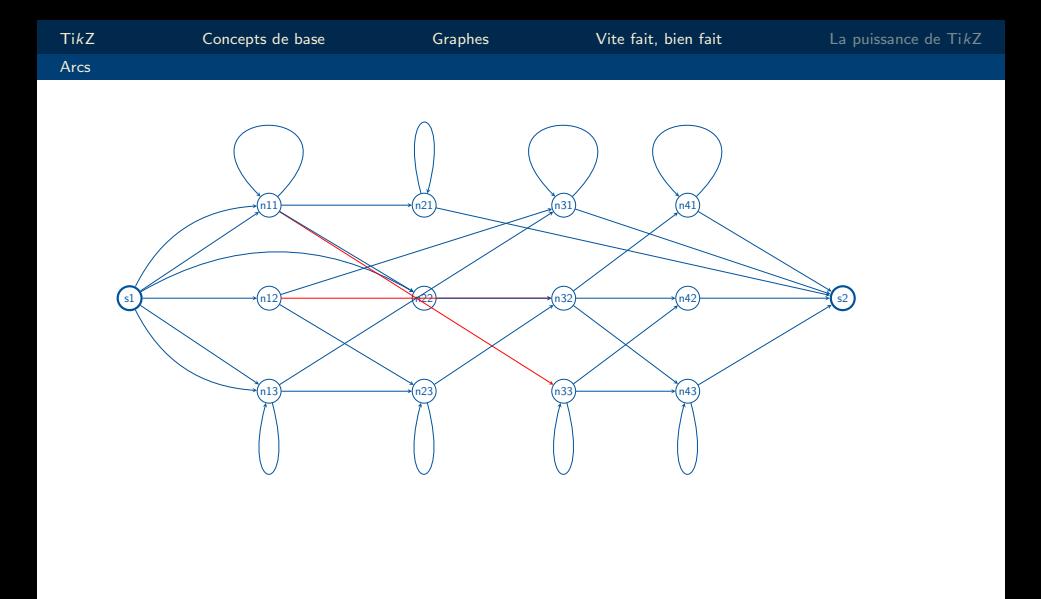

メロトメ 御 メメ ミトメ ミト  $\equiv$  $OQ$ 

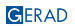

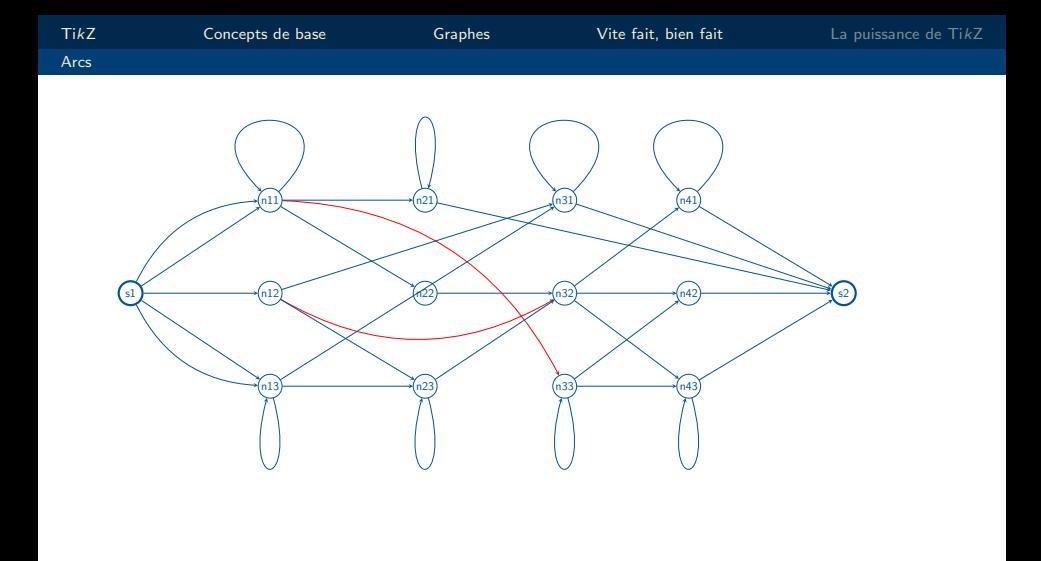

メロトメ 御 メメ ミトメ ミト  $\equiv$  $OQ$ 

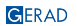

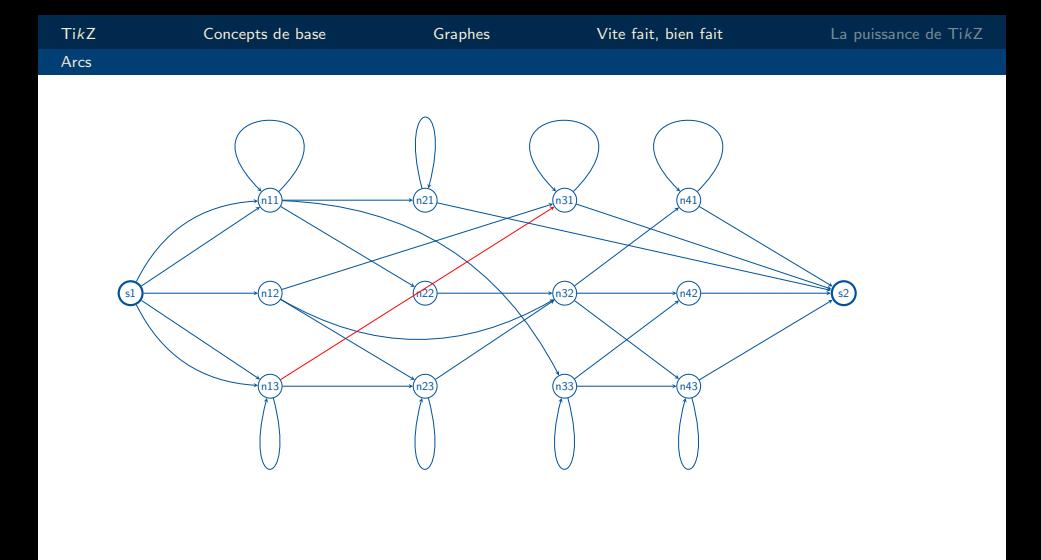

GERAD

 $OQ$ 

メロトメ 御 メメ ミトメ ミト

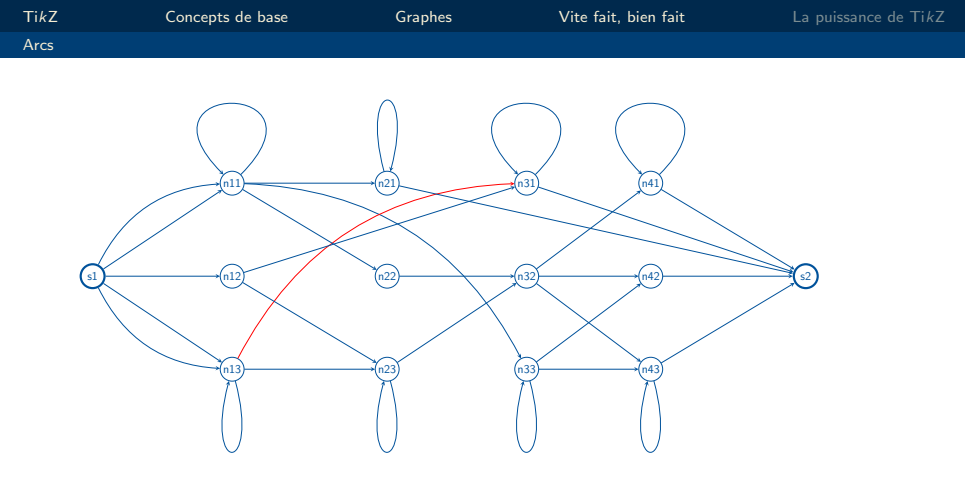

\draw[] (n13) to[bend left] (n31);

K ロ X K @ X K 할 X X 할 X 및 할 X 9 Q Q ·

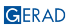

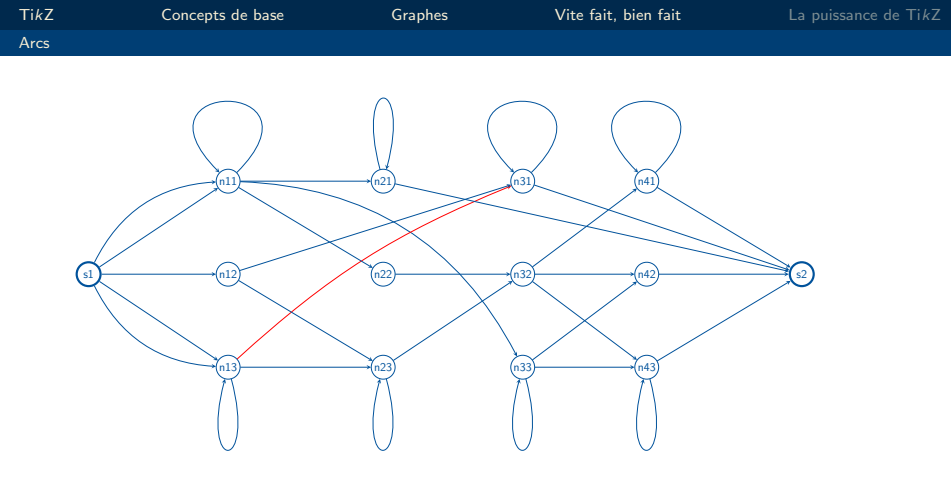

 $\d$ raw[] (n13) to[bend left=10] (n31);

K ロ X K @ X K 할 X X 할 X 및 할 X 9 Q Q · 58 / 96

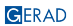

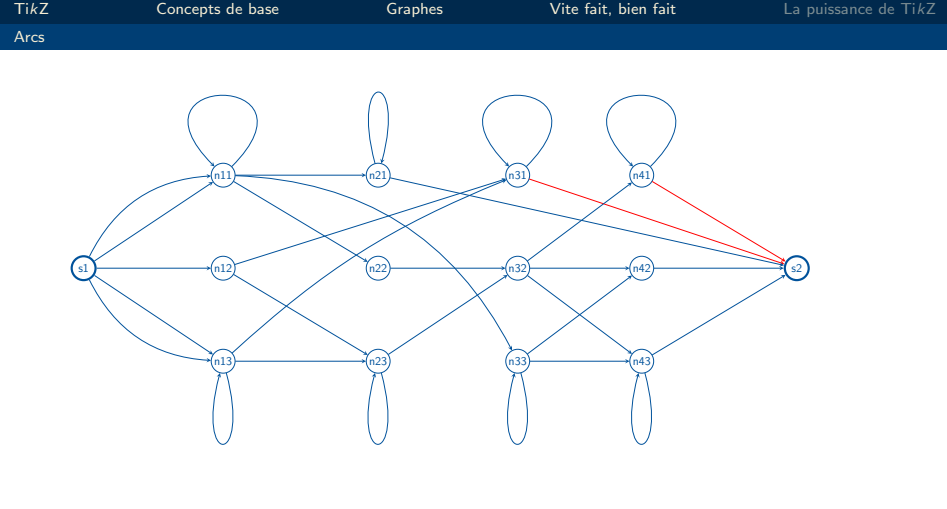

58 / 96

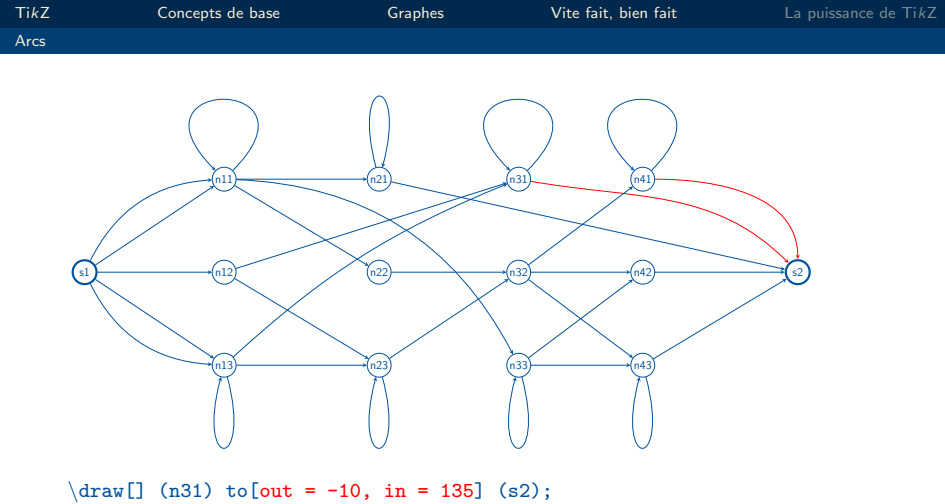

 $\frac{draw[]}{(n41) to[out=0, in=90]} (s2);$ 

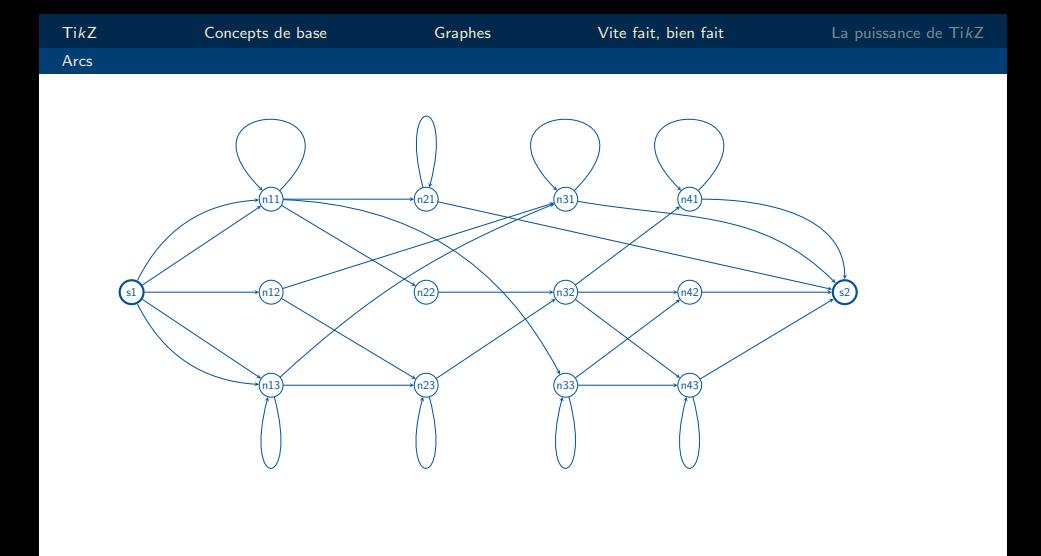

<span id="page-95-0"></span>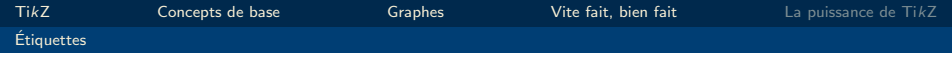

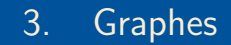

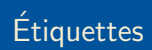

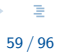

 $QQ$ 

メロメメ 倒 メメ ミメメ ミメー

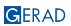

<span id="page-96-0"></span>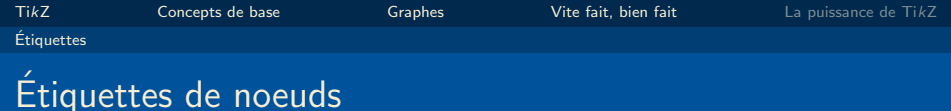

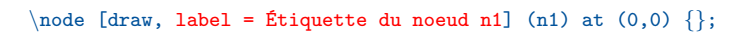

 $\n\mod 6$  [draw, label = {[red]45:n2}] (n2) at (2,0) {};

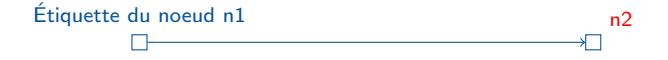

K ロ ▶ K @ ▶ K 할 ▶ K 할 ▶ | 할 | © 9 Q @

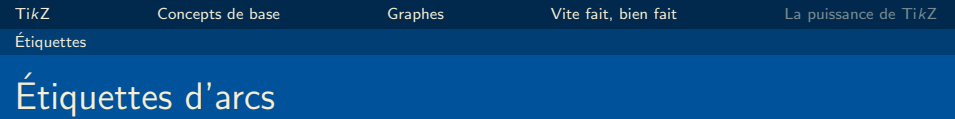

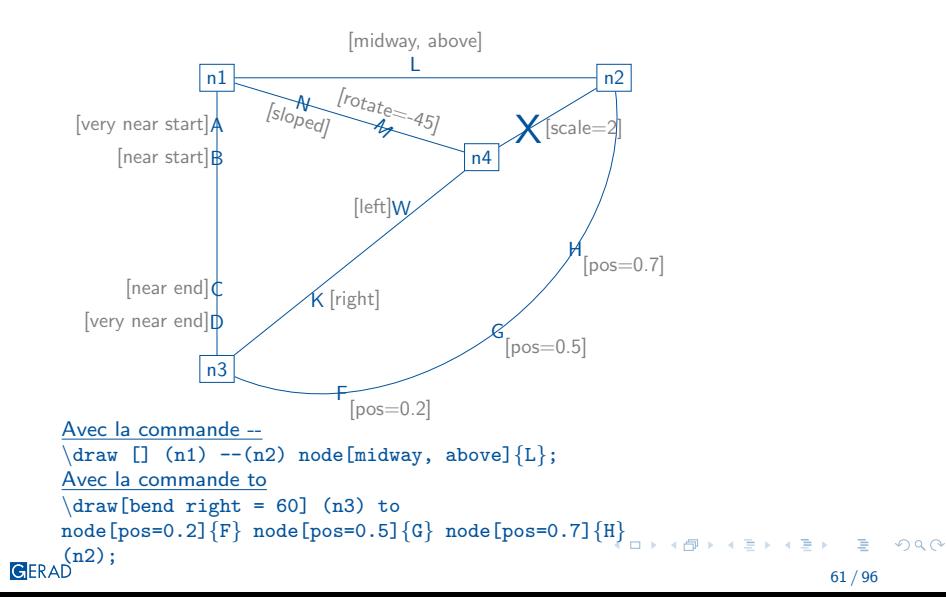

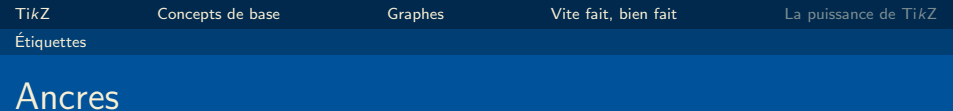

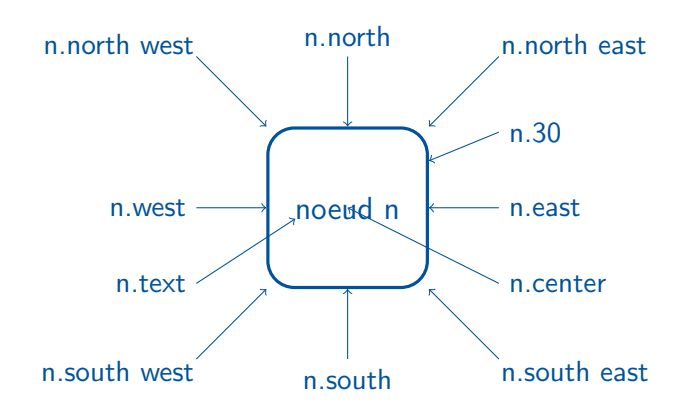

GERAD

62 / 96

K ロ X K @ X K 할 X X 할 X 및 할 X 9 Q Q ·

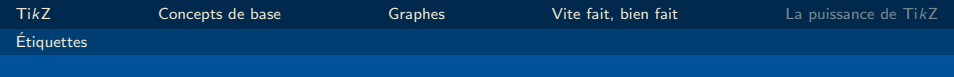

#### Ancres

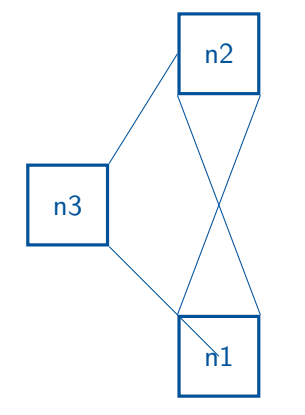

 $\dagger$  (n1.north west) --(n2.south east);  $\langle \text{draw}[\]$  (n1.north east) --(n2.south west);  $\frac{draw[}$  (n3.north east)  $-$ (n2.west);  $\frac{1}{\text{draw}}$  (n3.south east)  $-{\text{min.}}$ 

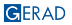

メロトメ 伊 メ ミ ト メ ミ トー ミー のなぐ

<span id="page-100-0"></span>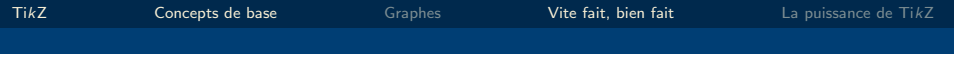

# 4. [Vite fait, bien fait](#page-100-0)

 $\mathcal{A} \otimes \mathcal{B} \rightarrow \mathcal{A} \otimes \mathcal{B} \rightarrow \mathcal{A} \otimes \mathcal{B} \rightarrow \mathcal{A} \otimes \mathcal{B} \rightarrow \mathcal{B}$ 重  $QQ$ 

64 / 96

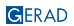

# Vite fait, bien fait

Ou comment se simplifier la vie

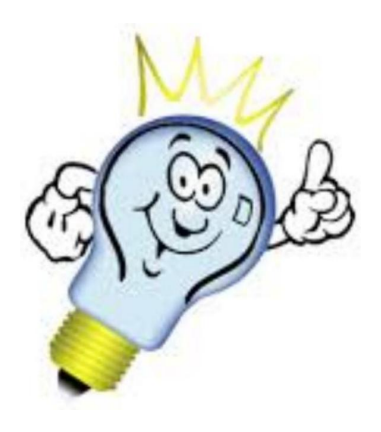

メロメメ 御 メメ きょくきょ  $299$ Þ 65 / 96

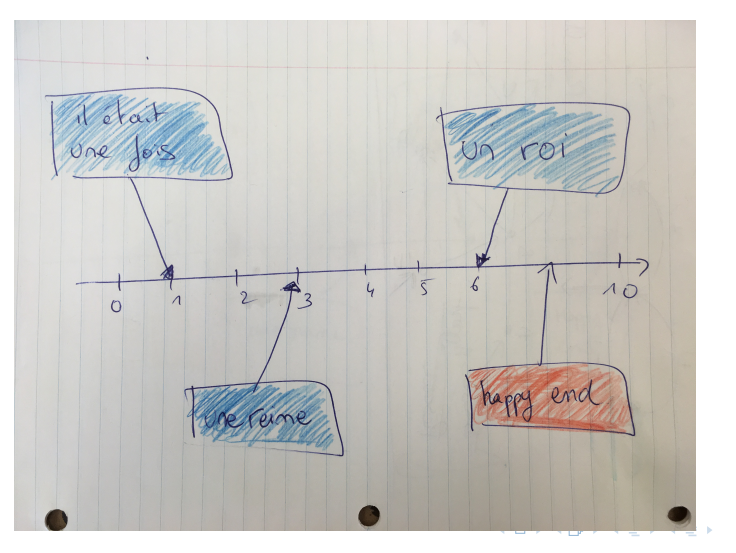

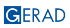

 $2990$ 

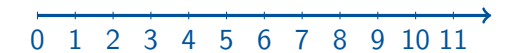

```
\d{raw[->}, very thick] (0,0)--(12,0);
\def{\hskip.05cm\diagdown\,} (0.1)\{fore \foreach \i in \{0, \ldots, 11\}\langle \frac{\iota}{\i},\hbar\rangle-\langle i,-\hbar\rangle node[below] {\i},
```
K ロ ▶ K @ ▶ K 할 ▶ K 할 ▶ | 할 | © 9 Q @

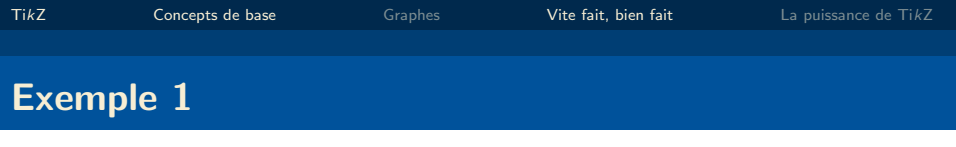

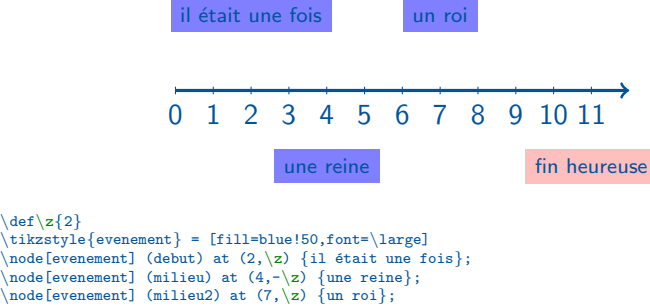

 $\text{node[event,fill=pink]}$  (fin) at  $(11,-\zeta)$  {fin heureuse};

K ロ ▶ K @ ▶ K 할 ▶ K 할 ▶ ... 할 → 9 Q @

## Exemple 1

GERAD

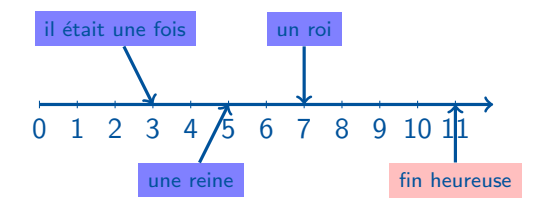

```
\tikzstyle{fleche} = [->,very thick]
\frac{draw[fileche]}{(debut)--(3,0)};
\draw[fleche] (milieu2)--(7,0);
\frac{d}{{\text{draw}[fileche]}} (milieu)--(5,0);
\langledraw[fleche] (fin)--(11,0);
```
 $299$ 

E

イロト イ団 トメ ミト メ ミト

# Exemple 1: finitions

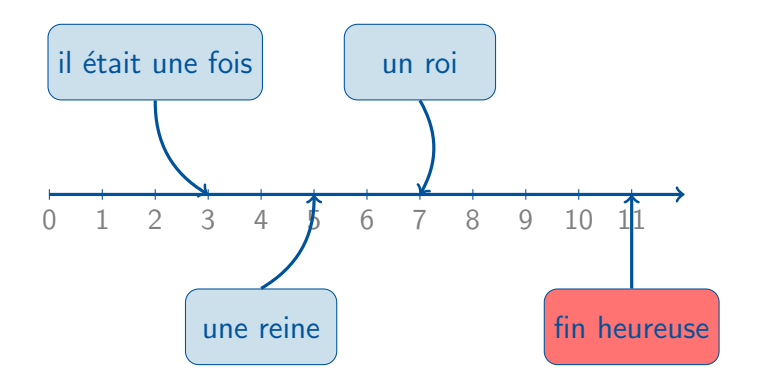

 $OQ$ 

メロメメ 倒 メメ きょくきょう

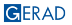

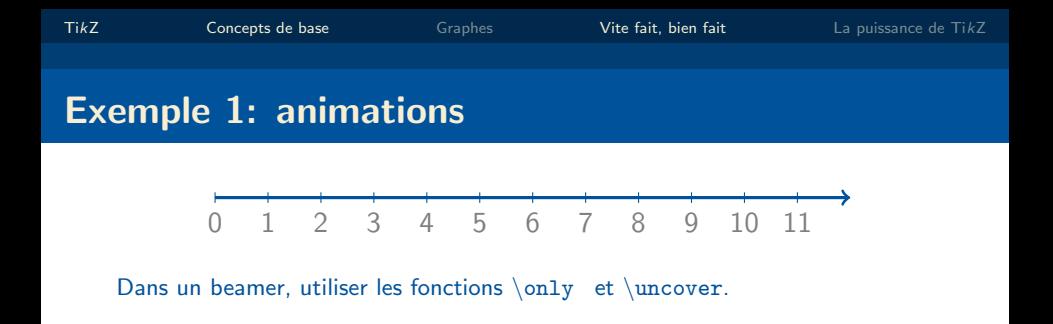

 $\equiv$   $\Omega Q$ 

メロメメ 倒 メメ きょくきょう
GERAD

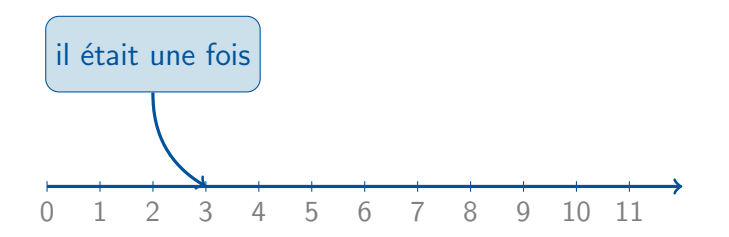

Dans un beamer, utiliser les fonctions \only et \uncover.  $\only <2->$  \node [evenement] (debut) at  $(4,-\z)$  {il etait une fois $\}$ ;  $\}$ 

 $-990$ 

 $A \equiv 1 + A \pmod{A} \Rightarrow A \equiv 1 + A \equiv 1 + \cdots \equiv 1$ 

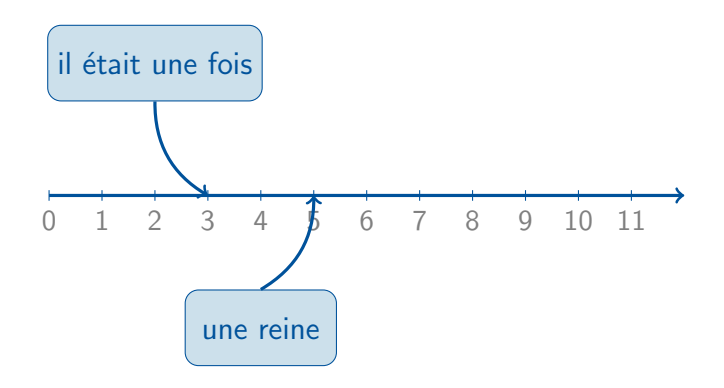

Dans un beamer, utiliser les fonctions \only et \uncover.  $\only <2->$  \node[evenement] (debut) at  $(4,-\z)$  {il etait une fois}; }  $\on{y<3->}$  ... "une reine"... };  $-990$ 

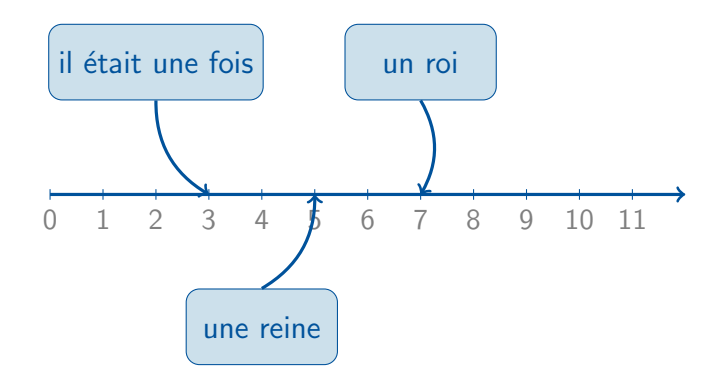

Dans un beamer, utiliser les fonctions \only et \uncover.  $\only <2->$  \node[evenement] (debut) at  $(4,-\z)$  {il etait une fois}; }  $\on{1y<3->}$  ... "une reine"... };  $\eta$ aa

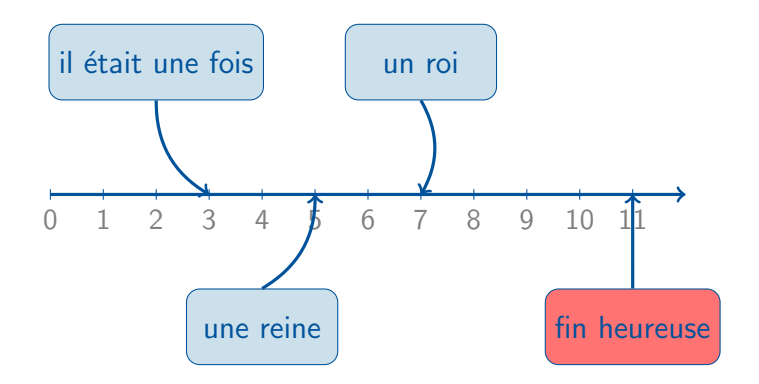

Dans un beamer, utiliser les fonctions \only et \uncover.  $\only <2->$  \node[evenement] (debut) at  $(4,-\z)$  {il etait une fois}; }  $\on{1y<3->}$  ... "une reine"... }; **KORK SERVER STARK** 

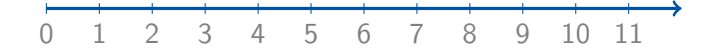

Dans un beamer, utiliser les fonctions  $\only$  et  $\uncover.$ 

GERAD

70 / 96

K ロ ▶ K @ ▶ K 할 ▶ K 할 ▶ ... 할 → 9 Q @

<span id="page-113-0"></span>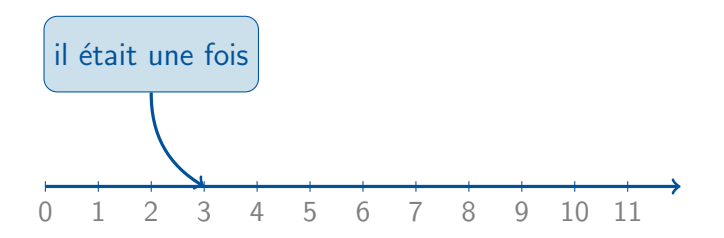

Dans un beamer, utiliser les fonctions  $\only$  et  $\uncover.$  $\u_{\text{2-}}$  \node[evenement] (debut) at  $(4,-\zeta)$  {il etait une fois}; }

GERAD

KOD KAP KED KED E I ORA

<span id="page-114-0"></span>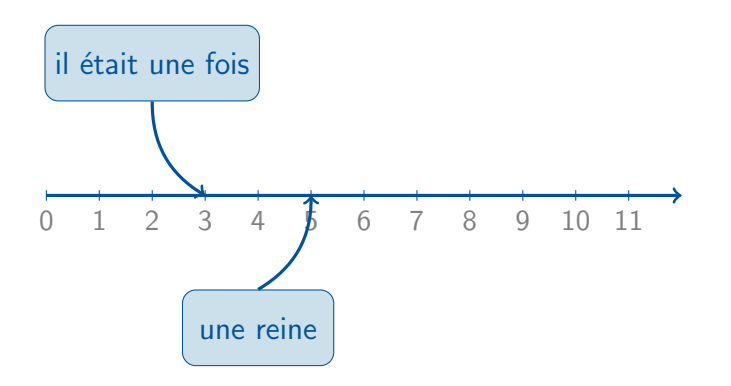

Dans un beamer, utiliser les fonctions  $\only$  et  $\uncover.$  $\u_{\text{2-}}$  \node[evenement] (debut) at  $(4,-\zeta)$  {il etait une fois}; } \uncover<3->{ ... "une reine"... }[;](#page-113-0)<br>
(d) {@} {@} {\$} {\$} } \$ {9}

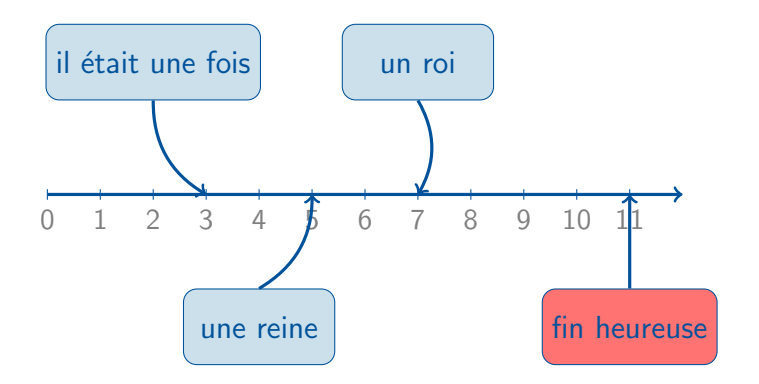

Dans un beamer, utiliser les fonctions  $\only$  et  $\uncover.$  $\u_{\text{2-}}$  \node[evenement] (debut) at  $(4,-\zeta)$  {il etait une fois}; } \uncover<3->{ ... "une reine"... }[;](#page-114-0)<br>
(d) {@} {@} {\$} {\$} } \$ {9}

# Exemple 2

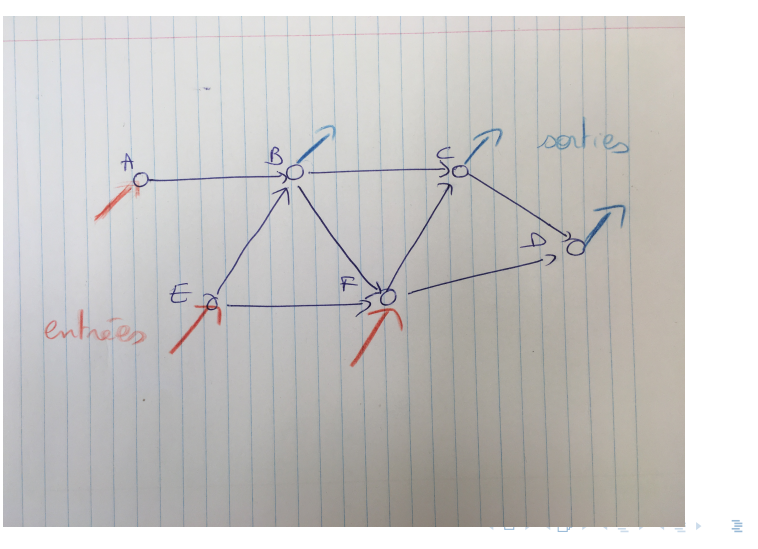

GERAD

 $299$ 

## Exemple 2

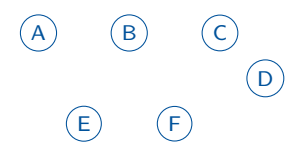

```
\text{def}\hA{2}
\tikzstyle{noeud}=[draw,circle,inner sep=2pt]
\text{node}[\text{need}] (A) at (0,\hbox{hA}) \{A\};\text{node}[\text{need}] (B) at (2,\hbox{hA}) \{B\};\text{node}[\text{need}] (C) at (4,\hbox{hA})\{C\};\text{node}[\text{noeud}] (D) at (5,\hbar/2){D};\text{node}[\text{noeud}] (E) at (1,0)\{E\};\text{node}[\text{noeud}] (F) at (3,0){F};
```
GERAD

 $2Q$ 

イロト イ押ト イヨト イヨト

$$
\begin{array}{ccccc}\n\text{(A)} & \text{(B)} & \text{(C)} & \text{(D)} & \text{(E)} & \text{(E)} & \
$$

```
\{fore \ in \{B, C, D\}\d{raw[-, blue]} (\n) --++(0.5,0.8);\{fore \ \foreach \{n \in \{A, E, F\}\d{raw[<-,red] (\n)--++(-0.5,-0.8)};
```
## Exemple 2

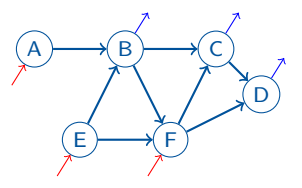

$$
\label{thm:20} $$\text{c, b in {B,C,D} \dquad (-\n b) --++(0.5,0.8); $$\text{d, m in {A,E,F} \dquad (-\n c) --++(-0.5,-0.8); $$
$$

 $\frac{a}{b \ in \ {A/B,B/C,E/F,F/D,E/B,B/F,F/C,C/D}$  $\d$ raw[->,thick]  $(\a)$ -- $(\b)$ ;

72 / 96

 $\equiv$  $-990$ 

メロトメ 御 トメ 君 トメ 君 トー

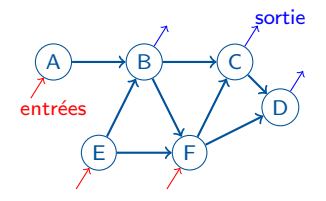

```
\setminus \text{node}[\text{red}] at (0, \hbar A/2) {entrées};
\text{node}[\text{blue}] at (5,\hbox{hA+1}) {sortie};
```
È.

 $2990$ 

メロメ メタメ メミメ メミメー

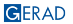

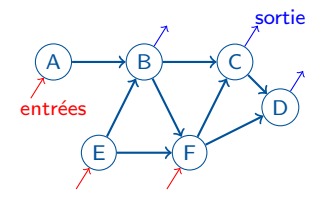

```
\setminus \text{node}[\text{red}] at (0, \hbar A/2) {entrées};
\text{node}[\text{blue}] at (5,\hbox{hA+1}) {sortie};
```
È.

 $2990$ 

メロメ メタメ メミメ メミメー

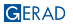

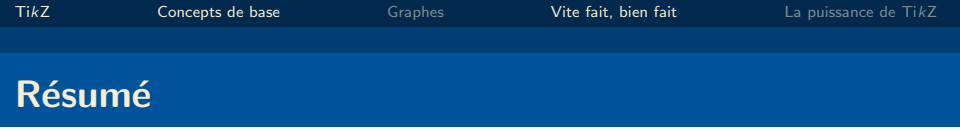

- définir des noeuds ou des coordonnées  $\text{coordinate}$  (A) at  $(0,1)$ ; (utile si on veut seulement réutiliser le point)
- $\blacksquare$  définir des styles tikzstyle (voir aussi \tikzset)
- $\blacksquare$  définir des variables def ou newcommand
- $\blacksquare$  coordonnées relatives  $-++$
- afficher la grille grid
- utiliser les boucles: \foreach

KO KARK KEK KEK EL YAN

<span id="page-123-0"></span>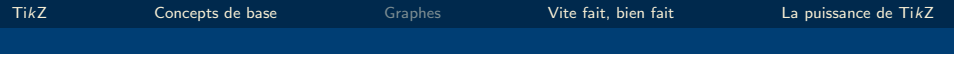

# 5. [La puissance de Ti](#page-123-0)kZ

メロメメ 倒 メメ きょくきょう É  $OQ$ 

GERAD

74 / 96

<span id="page-124-0"></span>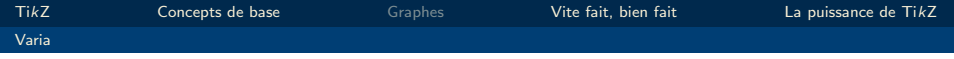

# 5. [La puissance de Ti](#page-123-0)kZ

#### [Varia](#page-124-0)

 $\bar{\Xi}$ 75 / 96

 $-28$ 

 $\mathcal{A} \otimes \mathcal{B} \rightarrow \mathcal{A} \otimes \mathcal{B} \rightarrow \mathcal{A} \otimes \mathcal{B} \rightarrow \mathcal{A} \otimes \mathcal{B} \rightarrow \mathcal{B}$ 

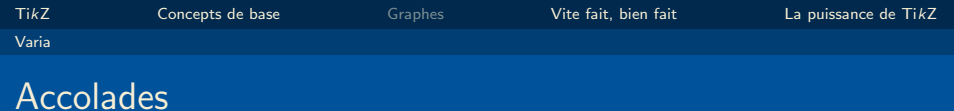

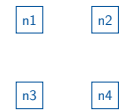

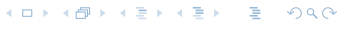

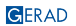

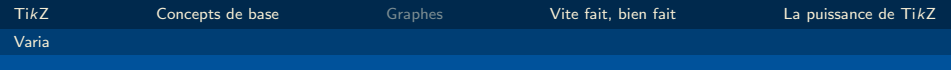

### Accolades

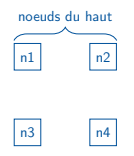

```
\usetikzlibrary{decorations.pathreplacing}
\draw[decorate, decoration={brace,amplitude=10pt, raise=2pt}] (n1.north
west) -- (n2.north east)node [midway, below=13pt] {noeuds du haut};
```
K ロ ▶ K @ ▶ K 할 ▶ K 할 ▶ ( 할 ) + 9 Q Q\*

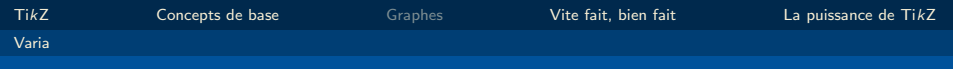

### Accolades

GERAD

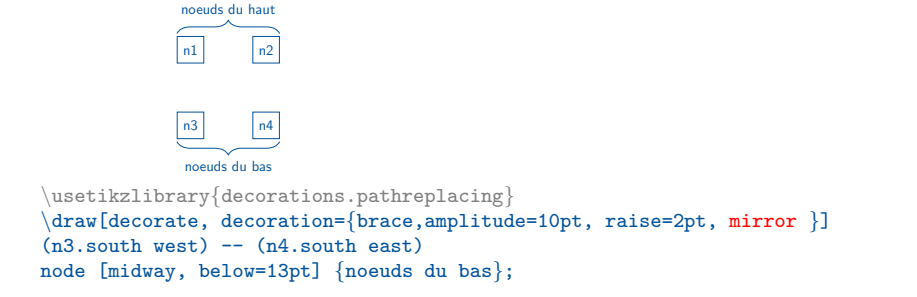

 $\eta$ aa

メロトメ 御 トメ 君 トメ 君 トッ 君

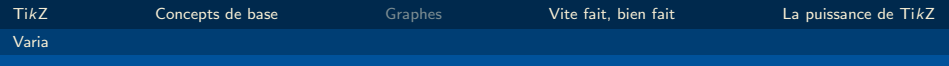

### Accolades

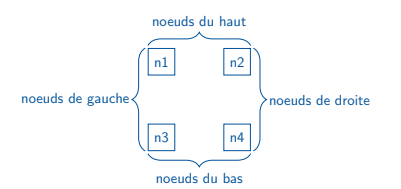

```
\usetikzlibrary{decorations.pathreplacing}
\draw[decorate, decoration={brace,amplitude=10pt, raise=2pt}] (n3.south
west) -- (n1.north west)
node [midway, left=10pt] {noeuds de gauche};
```

```
\draw[decorate, decoration={brace,amplitude=10pt,mirror, raise=2pt}]
(n4. \text{south east}) -- (n2. \text{north east})node [midway, right= 10pt] {noeuds de droite};
```
 $\Omega$ 

 $A \equiv 1 + 4 \pmod{4} \Rightarrow A \equiv 1 + 4 \equiv 1 + \cdots \equiv 1$ 

# Intégrer une figure jpg/png

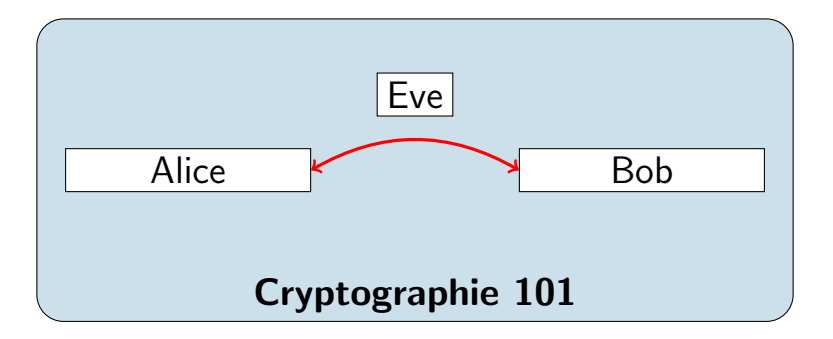

GERAD

 $\equiv$ 77 / 96

 $OQ$ 

イロト イ押ト イヨト イヨト

# Intégrer une figure jpg/png

"Remplir" le noeud par une image: \node[inner sep=0pt] (legault) at (0,0)  ${\hat{1}eg$ 

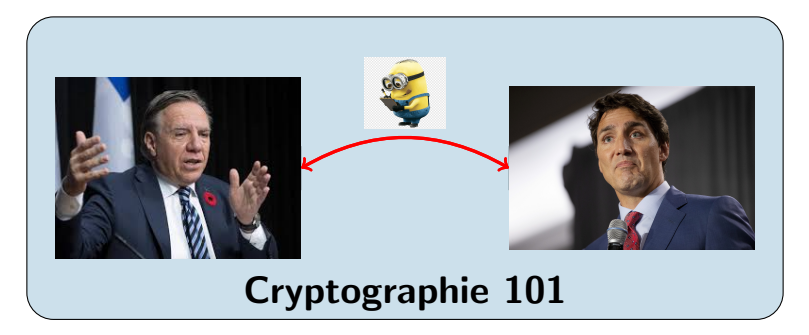

77 / 96

 $298$ 

イロト イ押ト イヨト イヨト

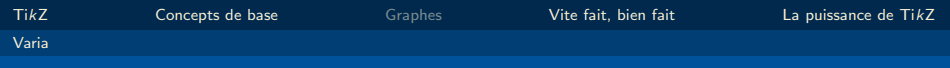

## Arc de forme arbitraire

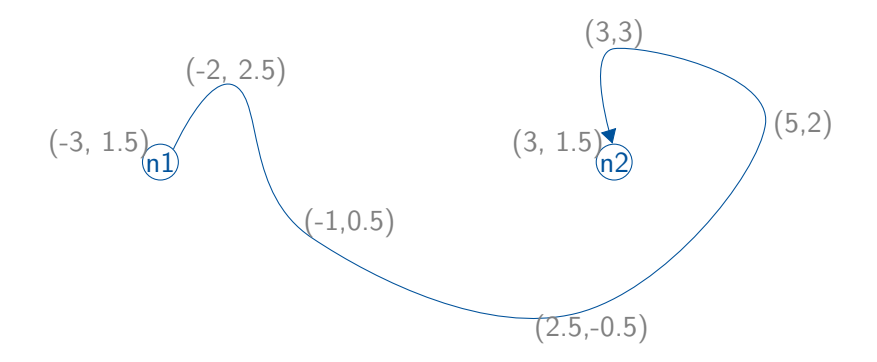

\draw[->, -triangle 60] plot[smooth, tension=0.7] coordinates {(n1.45)  $(-2,2.5)$   $(-1,0.5)$   $(2.5,-0.5)$   $(5,2)$   $(3,3)$   $(n2.95)$ ;

> メロトメ 御 トメ 君 トメ 君 トー  $OQ$  $\Rightarrow$ 78 / 96

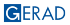

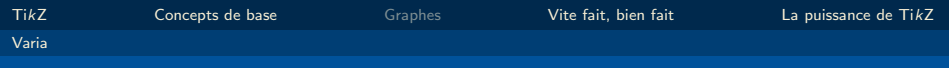

## Arc de forme arbitraire

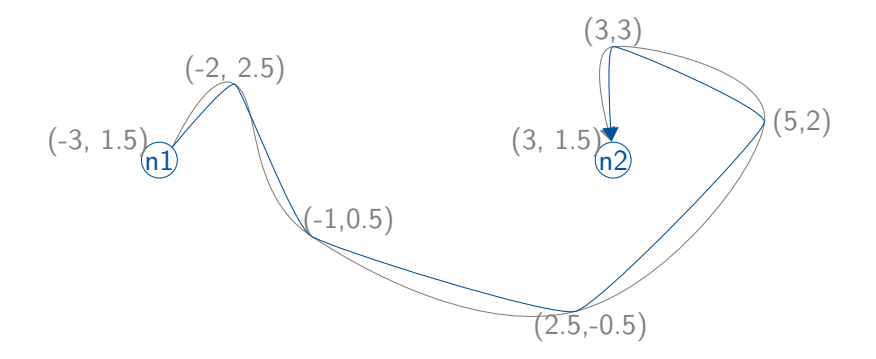

\draw[->, -triangle 60] plot[smooth, tension=0.2] coordinates {(n1.45)  $(-2,2.5)$   $(-1,0.5)$   $(2.5,-0.5)$   $(5,2)$   $(3,3)$   $(n2.95)$ ;

> メロトメ 御 トメ 君 トメ 君 トー  $OQ$ G. 78 / 96

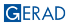

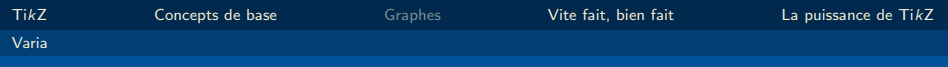

## Arc de forme arbitraire

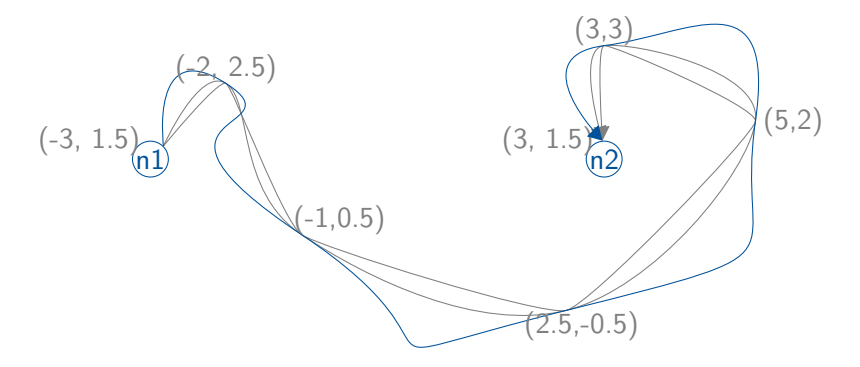

\draw[->, -triangle 60] plot[smooth, tension=2] coordinates {(n1.45)  $(-2,2.5)$   $(-1,0.5)$   $(2.5,-0.5)$   $(5,2)$   $(3,3)$   $(n2.95)$ ;

> E 78 / 96

 $OQ$ 

メロメメ 倒 メメ きょくきょう

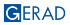

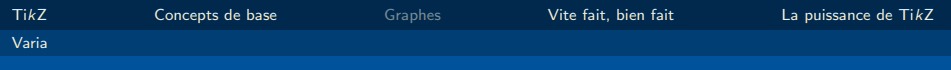

# Construire un arbre

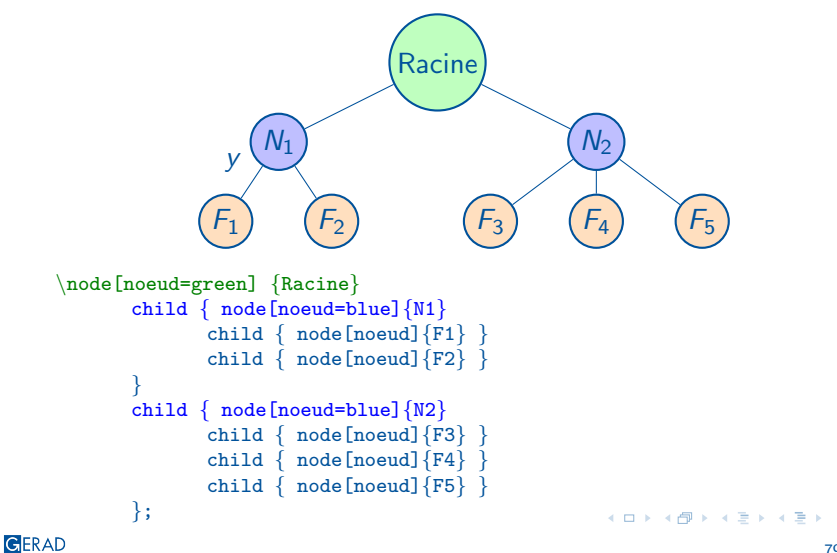

 $QQ$ 

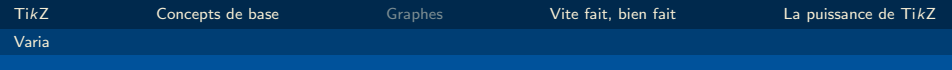

# Construire un arbre

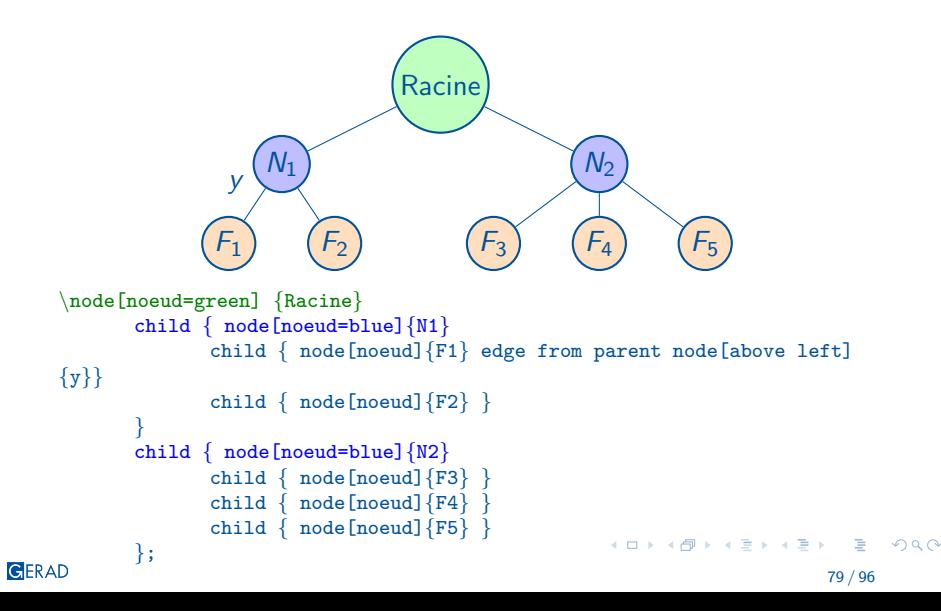

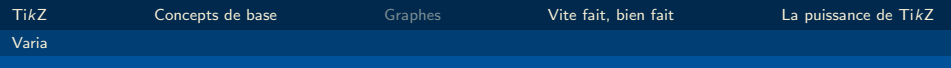

# Construire un arbre

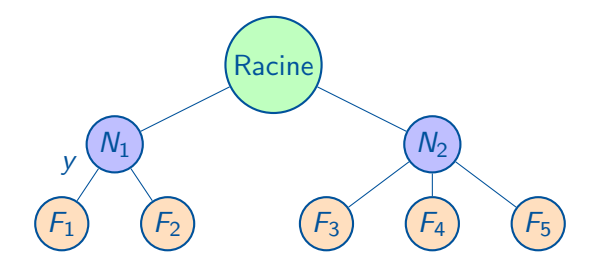

Gestion des niveaux:

GERAD

\tikzstyle{level 1}=[level distance=1.5cm,sibling distance=6cm] \tikzstyle{level 2}=[level distance=1.5cm,sibling distance=2cm]

> $\equiv$ 79 / 96

 $OQ$ 

イロト イ押 トイヨ トイヨ トー

<span id="page-137-0"></span>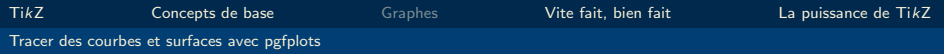

## 5. [La puissance de Ti](#page-123-0)kZ

#### [Tracer des courbes et surfaces avec pgfplots](#page-137-0)

GERAD

Þ 80 / 96  $2990$ 

メロメ メタメ メミメ メミメー

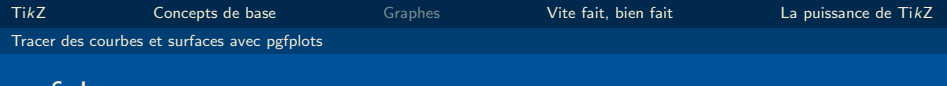

# **Description**

Package permettant de tracer des courbes.

- Axes automatiques.
- $\blacksquare$  2D/3D.

# Usage

pgfplots

 $\text{usage}\{\text{pgfplots}\}$ \pgfplotsset{compat=newest}  $\text{usepackage}$ {tikz-3dplot}

## Attention!

Il peut y avoir des conflits avec le package babel!

K ロ ▶ K @ ▶ K 할 ▶ K 할 ▶ ( 할 ) + 9 Q Q\*

[Ti](#page-1-0)kZ [Concepts de base](#page-6-0) [Graphes](#page-61-0) [Vite fait, bien fait](#page-100-0) [La puissance de Ti](#page-123-0)kZ [Tracer des courbes et surfaces avec pgfplots](#page-137-0)

## Tracer une fonction (méthode rapide)

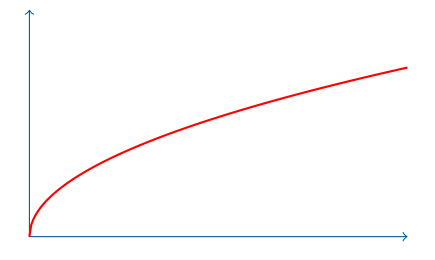

 $\frac{draw (-5)}{(0,3)} - (0,0) - (5,0);$  $\langle \text{draw}[\text{red, thick, domain=0:5}] \text{ plot}[\text{samples=200}] (\langle x, \{ \text{sqrt}(\langle x) \rangle \})$ ;

- samples = nb de points utilisés dans le tracé (défaut=25)
- Fonctions définis: sqrt, cos, sin, tan, exp, ln, floor ...
- Fonction paramétriques, polaires

 $OQ$ 

イロト イ押ト イヨト イヨト

[Ti](#page-1-0)kZ [Concepts de base](#page-6-0) [Graphes](#page-61-0) [Vite fait, bien fait](#page-100-0) [La puissance de Ti](#page-123-0)kZ [Tracer des courbes et surfaces avec pgfplots](#page-137-0)

## Tracer une fonction (méthode rapide)

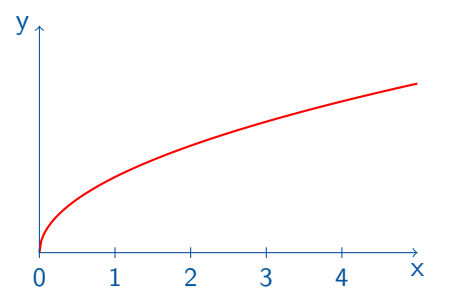

 $\d$ raw [<->] (0,3) -- (0,0) -- (5,0);  $\langle \text{draw}[\text{red, thick, domain=0:5]} \text{plot}[\text{samples=200}] (\langle x, \{ \text{sqrt}(\langle x) \rangle \})$ ;

```
\setminusnode[below] at (5,0) x;
 \setminusnode[left] at (0,3) y;
\text{1} \cdot \left( \frac{\x}{1}, \ldots, 4 \right) \cdot \left( \frac{\x}{2} \right) \cdot \left( -4pt \right)node[below]\small\x;
                                                                                    A \equiv 1 + 4 \pmod{4} \pmod{4} \pmod{4} \pmod{4}\etaaa
```
[Ti](#page-1-0)kZ [Concepts de base](#page-6-0) [Graphes](#page-61-0) [Vite fait, bien fait](#page-100-0) [La puissance de Ti](#page-123-0)kZ [Tracer des courbes et surfaces avec pgfplots](#page-137-0)

## Tracer une fonction (méthode rapide)

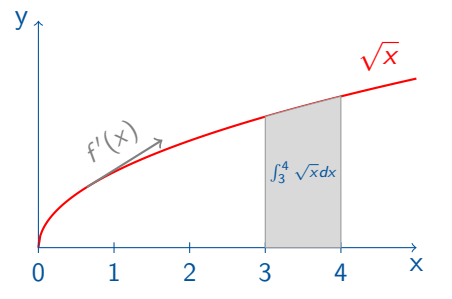

 $\langle \text{draw} [\leftarrow \rangle] (0,3) -- (0,0) -- (5,0);$  $\langle \text{draw}[\text{red, thick, domain=0:5]} \text{plot}[\text{samples=200}] (\langle x, \{ \text{sqrt}(\langle x) \rangle \})$ ;

 $OQ$ 

 $A \sqcup A$   $\rightarrow$   $A \sqsupseteq A$   $A \sqsupseteq A$   $\rightarrow$   $A \sqsupseteq A$ 

GERAD

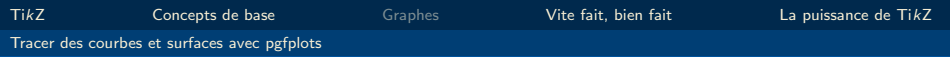

# Avec pgfplots

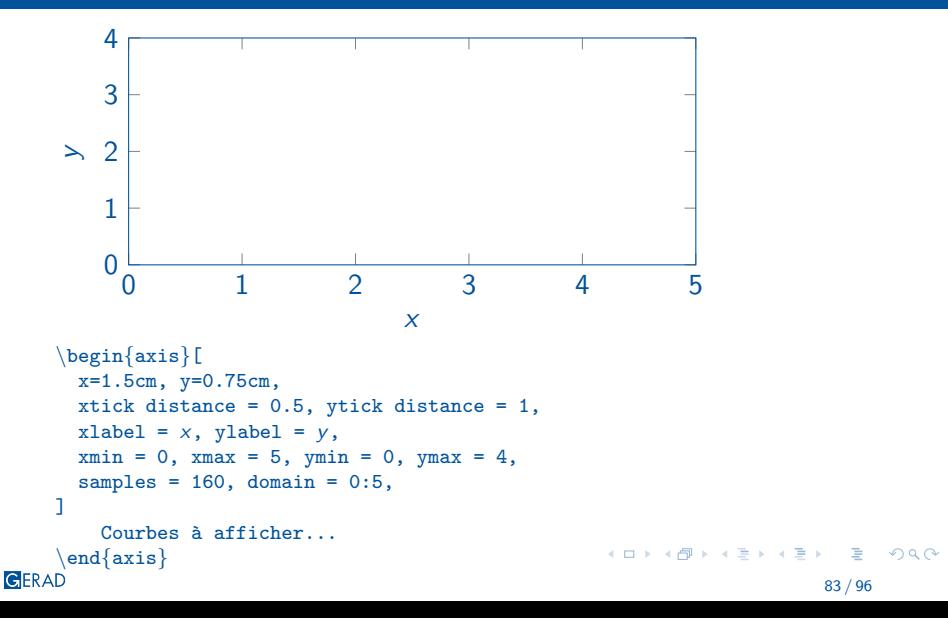

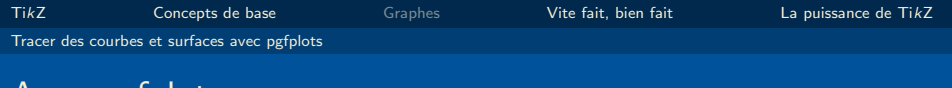

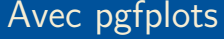

GERAD

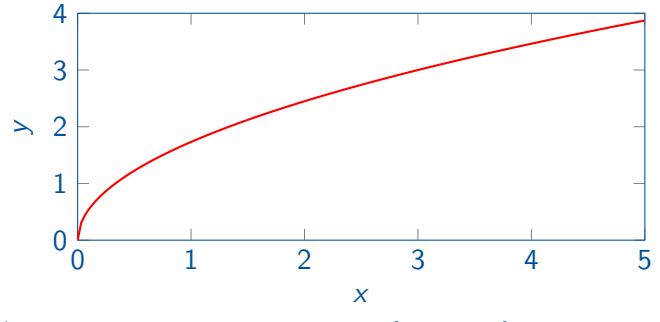

\addplot[red, thick, mark=none, ] {sqrt(3\*x)};

メロトメ 御 トメ 君 トメ 君 ト  $299$ 83 / 96

ă
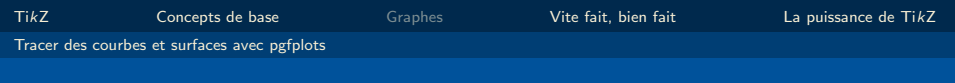

# Avec pgfplots

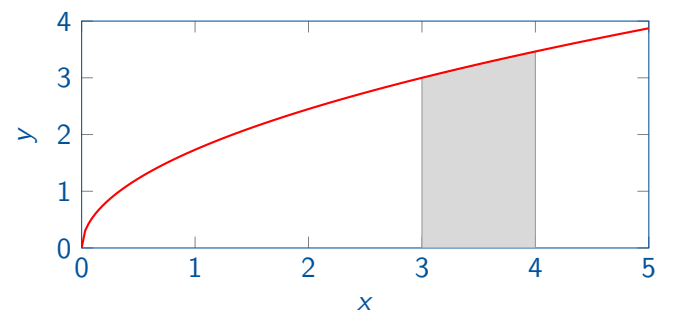

\filldraw[fill=gray!30,draw=gray!80] (3,0)--(3,1.73) --plot[domain=3:4]  $(\x, \{sqrt(3*\)})--(4,0)-cycle;$  $\ad$ plot[red, thick, mark=none, ]  $\sqrt{3*x}$ ;

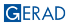

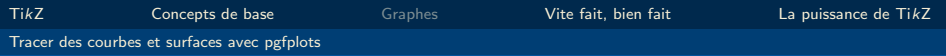

### Aire entre deux courbes

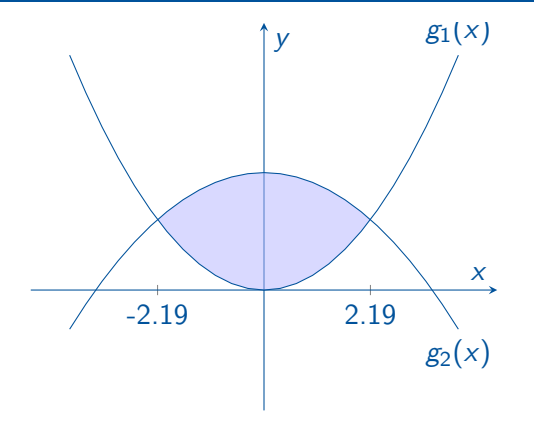

```
\addplot[name path=F,domain={-4:4}] {-(1/6)*x^2+2} node[pos=1,
below]{g_2(x)};
 \{\texttt{addplot}[\texttt{name path=G},\texttt{domain}=\{-4:4\}] \hspace{0.2cm} \{0.25*x^2\}node[\texttt{pos=1}, \hspace{0.2cm} \texttt{above}]\{g_1(x)\};addplot[blue!30, opacity=0.5]fill between[of=F and G, soft
clip={domain=-2.19:2.19}];
                                                                KORK SERVER ON THE AUTOMO
```
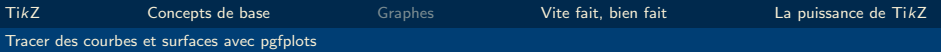

### Coordonnées polaires, équations paramétriques

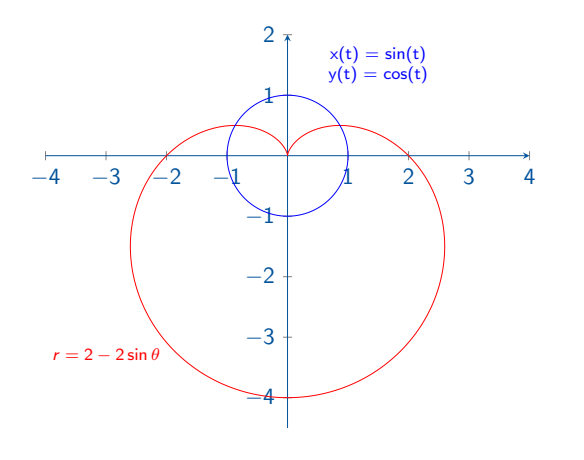

 $\{\text{addplot}[\text{domain}=0:360, \text{ data c}s = \text{polar}, \ldots] \quad (x, \{2 - 2 * \sin(x)\})$ ;  $\{addplot[domain=0:360, ...]\quad (\{sin(x)\},\{cos(x)\};$  $(1)$   $(1)$   $(1)$   $(1)$   $(1)$   $(1)$   $(1)$   $(1)$   $(1)$   $(1)$   $(1)$   $(1)$   $(1)$   $(1)$   $(1)$   $(1)$   $(1)$   $(1)$   $(1)$   $(1)$   $(1)$   $(1)$   $(1)$   $(1)$   $(1)$   $(1)$   $(1)$   $(1)$   $(1)$   $(1)$   $(1)$   $(1)$   $(1)$   $(1)$   $(1)$   $(1)$   $(1)$ 医重新性重新

GERAD

 $ORO$ 

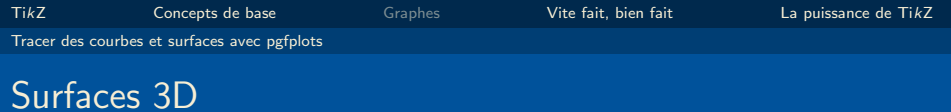

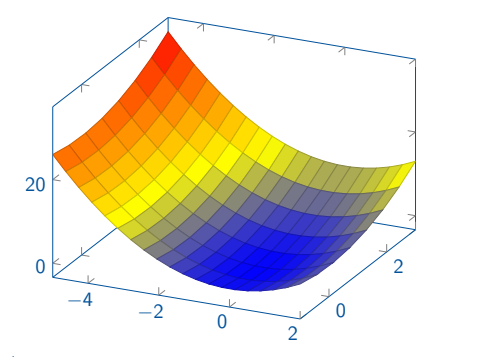

GERAD

 $\addplot3$  [domain=-5:2, domain y = -1:3, samples = 20, samples y = 8, surf]  $\{x^2 + y^2\};$ 

86 / 96

 $OQ$ E

メロメメ 倒 メメ きょくきょう

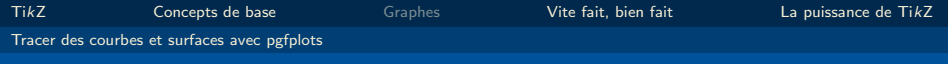

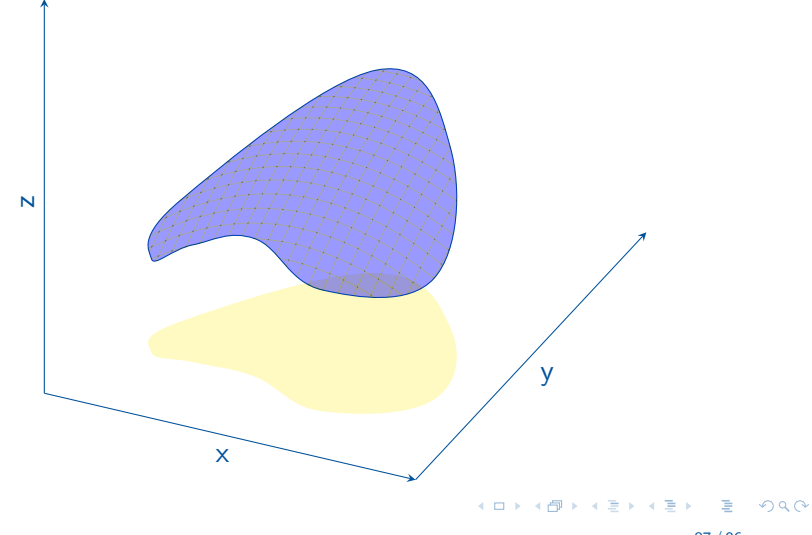

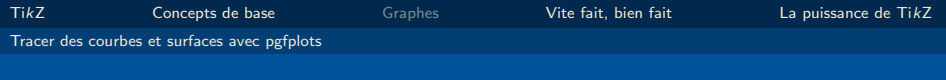

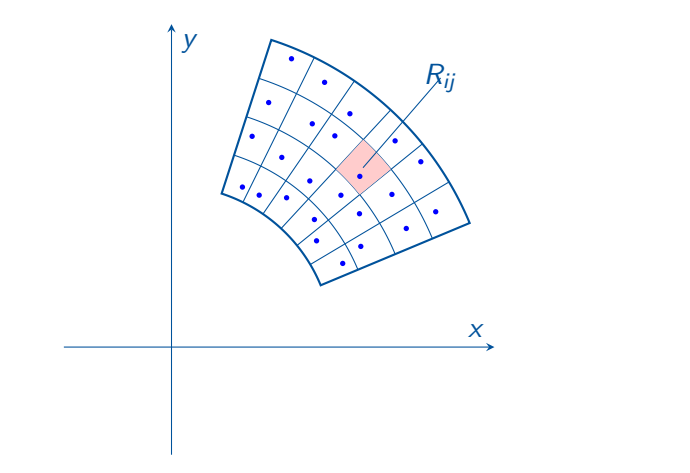

GERAD

 $\bar{\Xi}$  $87/96$ 

 $OQ$ 

メロメメ 倒 メメ ミメメ ミメー

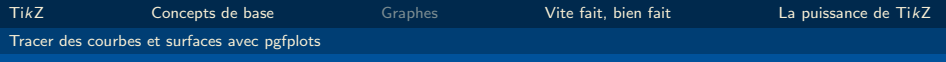

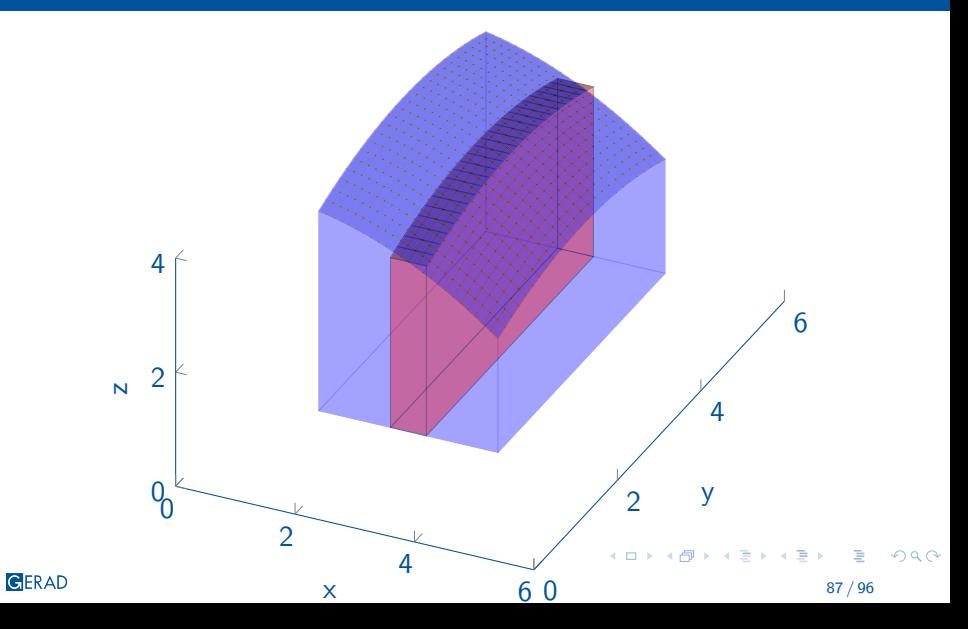

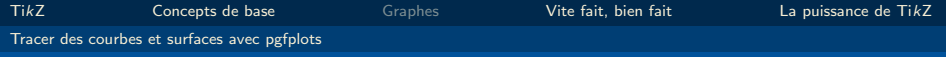

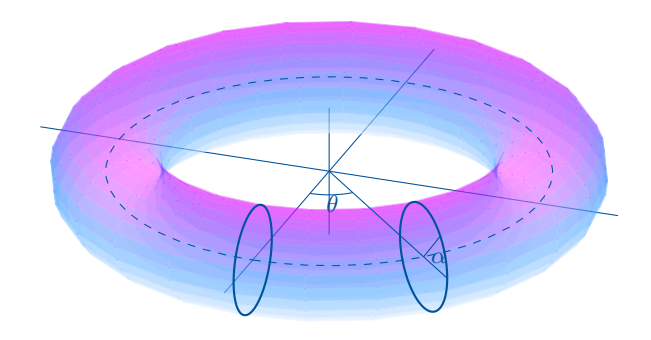

メロメメ 御きメモ メモド  $299$ 87 / 96

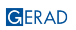

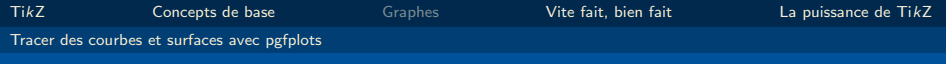

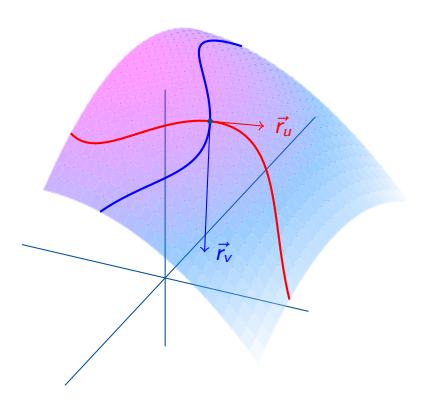

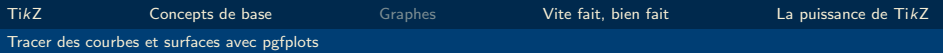

### Ressources additionnelles

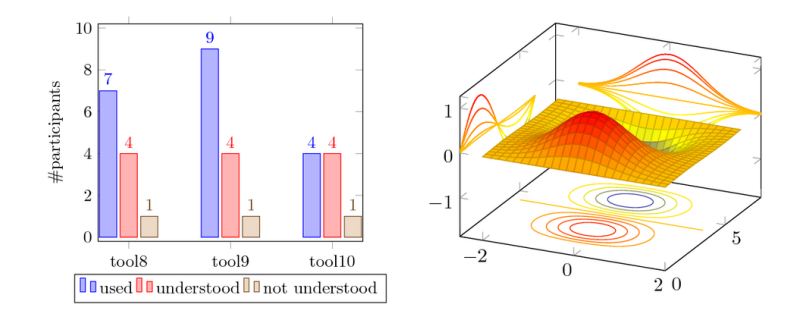

Exemples : <http://pgfplots.net/> Tutoriel (fr) : [http://bertrandmasson.free.fr/index.php?article28/]( http://bertrandmasson.free.fr/index.php?article28/comment-faire-de-beaux-graphiques-avec-tikz-et-pgfplots) [comment-faire-de-beaux-graphiques-avec-tikz-et-pgfplots]( http://bertrandmasson.free.fr/index.php?article28/comment-faire-de-beaux-graphiques-avec-tikz-et-pgfplots)

GERAD

88 / 96

 $298$ 

重

**Kロト K個 K** 

É

<span id="page-154-0"></span>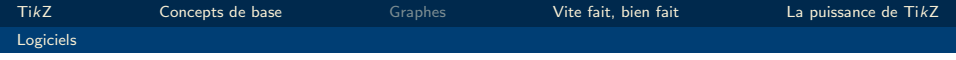

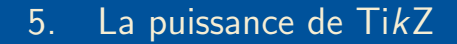

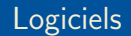

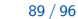

É  $QQ$ 

イロメ イ団メ イ君メ イ君メー

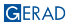

### **TikzEdt**

**Co TaxFitt - New Taxfile** 

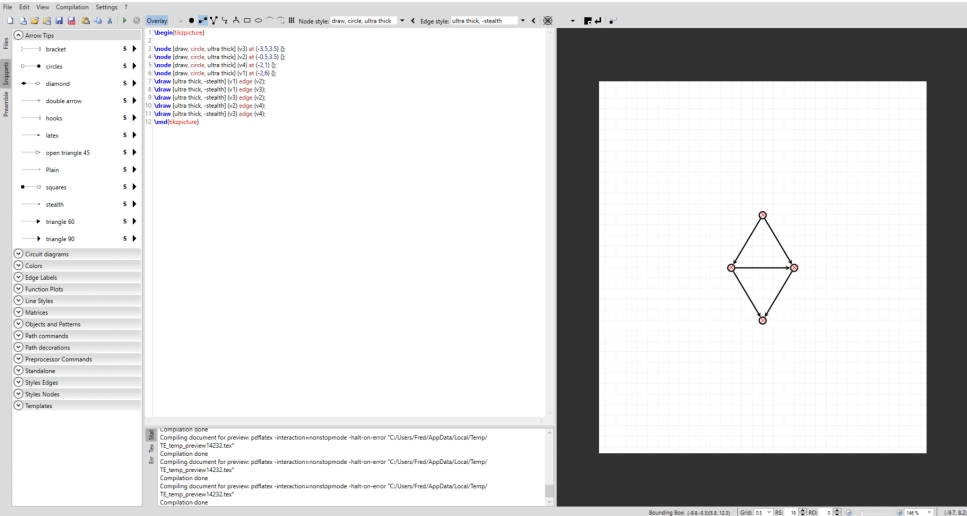

メロト メ御 ドメ 老 ドメ 老 トッ 老い  $299$ 

 $\sigma$   $\times$ 

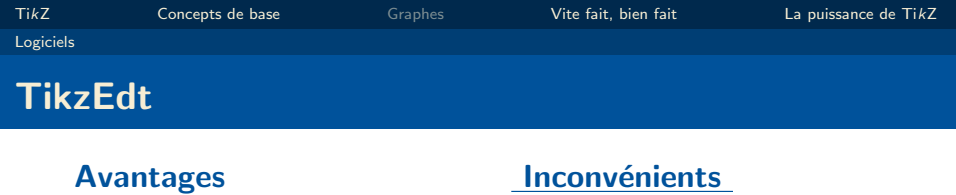

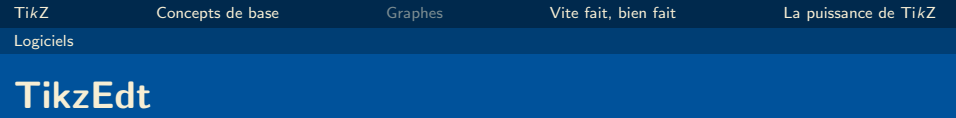

### Avantages

- **Editeur WYSIWYG**
- **Permet la modification du** code
- Simple d'utilisation

#### **Inconvénients**

K ロ ▶ K @ ▶ K 할 ▶ K 할 ▶ ... 할 → 9 Q @

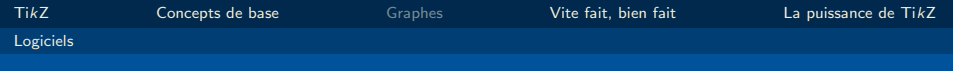

### TikzEdt

#### Avantages

- **Editeur WYSIWYG**
- Permet la modification du code
- Simple d'utilisation

### **Inconvénients**

- Windows seulement
- Ne supporte pas les animations Beamer
- Incorporation de librairies  $\mathcal{L}_{\mathcal{A}}$ difficiles

**K ロ メ イ 団 メ ス ヨ メ ス ヨ メ ニ ヨ** 

 $-990$ 

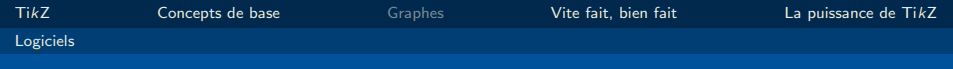

### **TikzEdt**

#### Avantages

- **Editeur WYSIWYG**
- Permet la modification du code
- Simple d'utilisation

#### Verdict :

Placer les éléments avec TikzEdt. Styliser dans votre éditeur LATEX.

#### **Inconvénients**

- Windows seulement
- Ne supporte pas les animations Beamer
- Incorporation de librairies difficiles

イロト イ団 ト イ君 ト イ君 トー

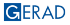

 $\Omega$ 

### GeoGebra

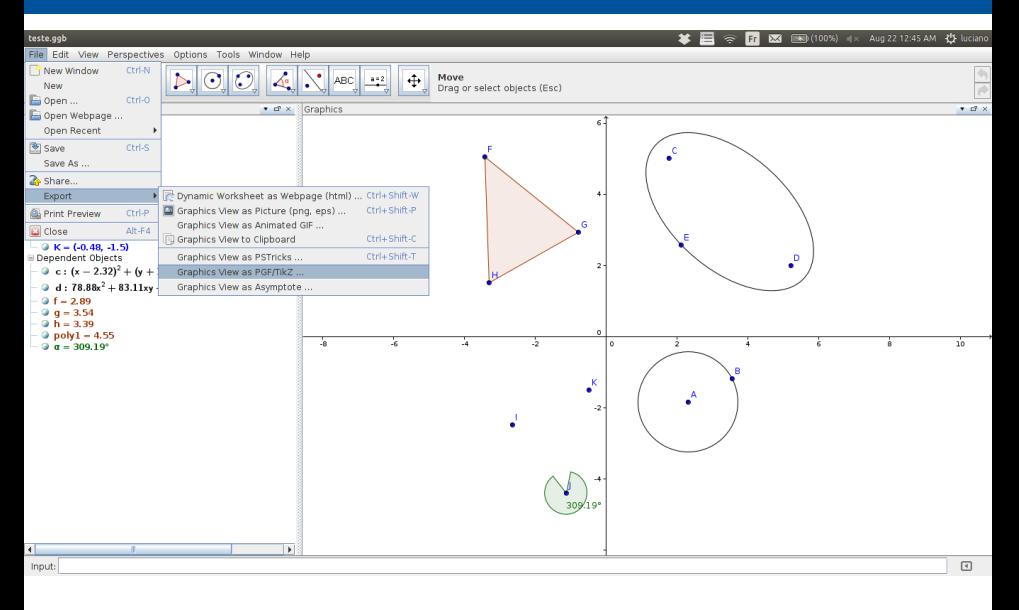

メロメ メタメ メミメ メミメ E  $290$ 

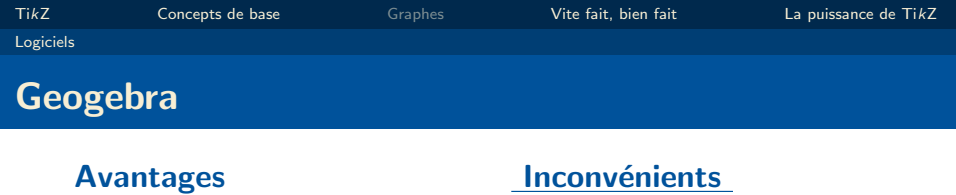

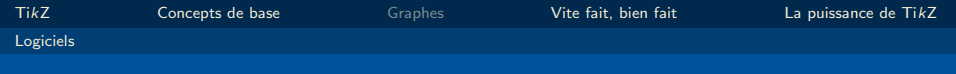

# Geogebra

### Avantages

- **Editeur WYSIWYG**
- **Maths**
- Figure géométrique
- Facile de faire des figures complexes ou en 3d

### **Inconvénients**

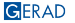

 $2990$ 

イロメ イ団メ イ君メ イ君メー

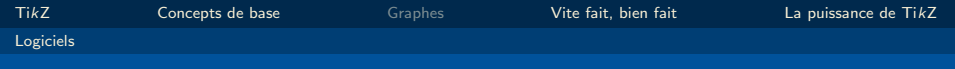

# Geogebra

#### Avantages

- **Editeur WYSIWYG**
- **Maths**
- Figure géométrique
- Facile de faire des figures complexes ou en 3d

#### **Inconvénients**

Donne un code difficile à modifier

イロト イ押ト イヨト イヨト

 $\blacksquare$  Contrôle de certains attributs long

 $OQ$ 

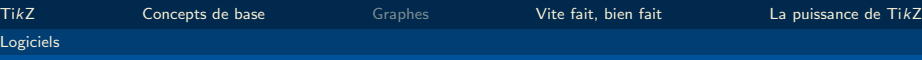

### Construire un arbre très rapidement

Outil de création rapide d'un arbre en ligne: <http://math.et.info.free.fr/TikZ/Arbres.html>

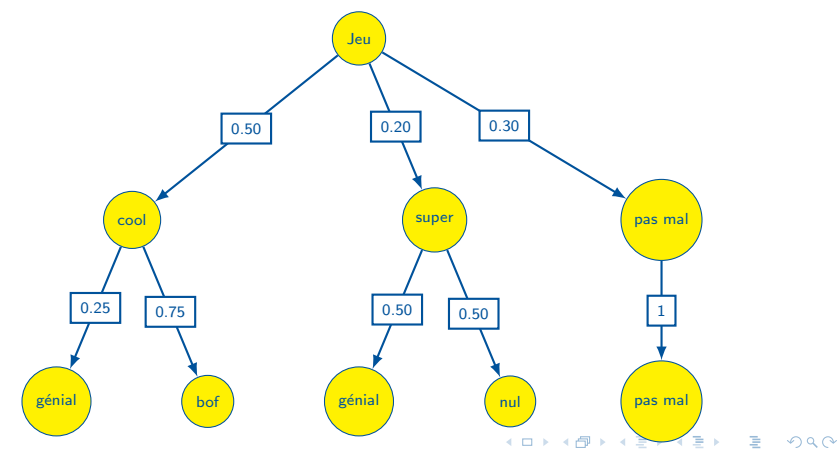

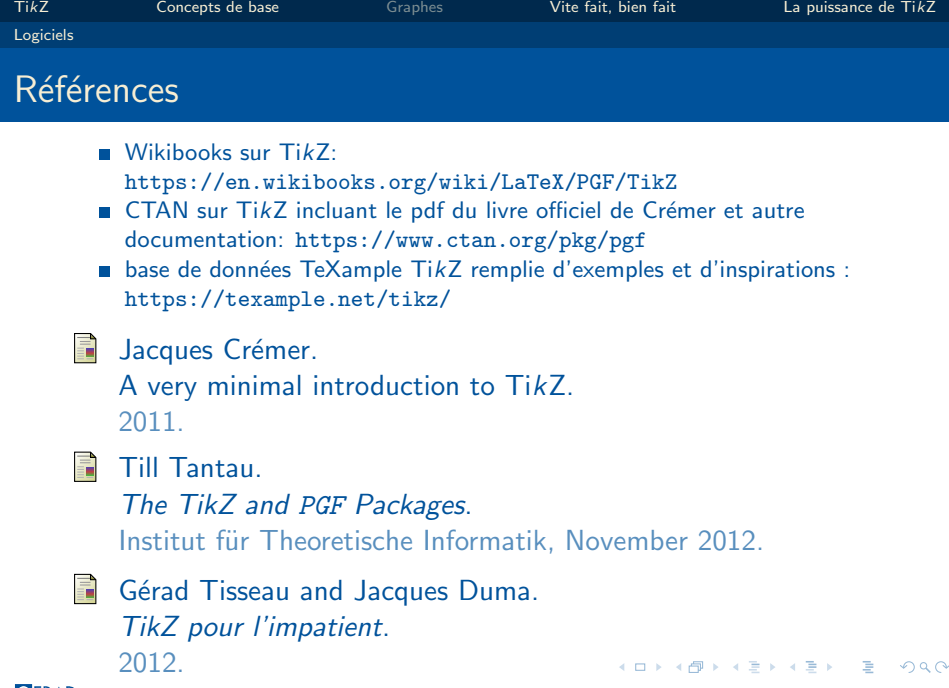

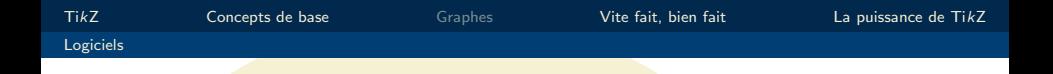

# Merci pour votre attention!

©Luciano Costa, Lucie Desfontaines, Frédéric Quesnel, GERAD

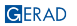

96 / 96

 $290$ 

**◆ロトイヤ**